## **IMXTFLUG i.MX TensorFlow Lite on Android User's Guide Rev. android-13.0.0\_2.0.0 — 19 October 2023 User guide**

#### **Document Information**

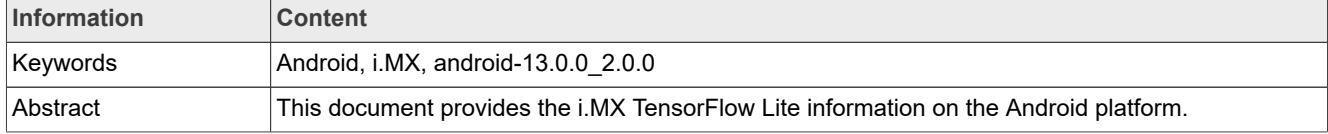

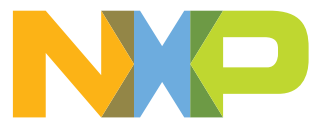

### **i.MX TensorFlow Lite on Android User's Guide**

## <span id="page-1-0"></span>**1 Neural Network Runtime Overview**

The chapter provides an overview of the NXP eIQ software stack for use with the NXP Neural Network Accelerator IPs (GPU or NPU). The following figure shows the data flow between each element. The key part of this diagram is the Neural Network Runtime (NNRT), which is a middleware bridging various inference frameworks and the NN accelerator driver. The NNRT supplies different backends for Android NN HAL, Arm NN, ONNX, and TensorFlow Lite allowing quick application deployment. The NNRT also empowers an application-oriented framework for use with i.MX8 processors. Application frameworks such as Android NN, TensorFlow Lite, and Arm NN can be speed up by NNRT directly benefiting from its built-in backend plugins. This documents focuses on Android NN framework only. Additional backend can be also implemented to expand support for other frameworks.

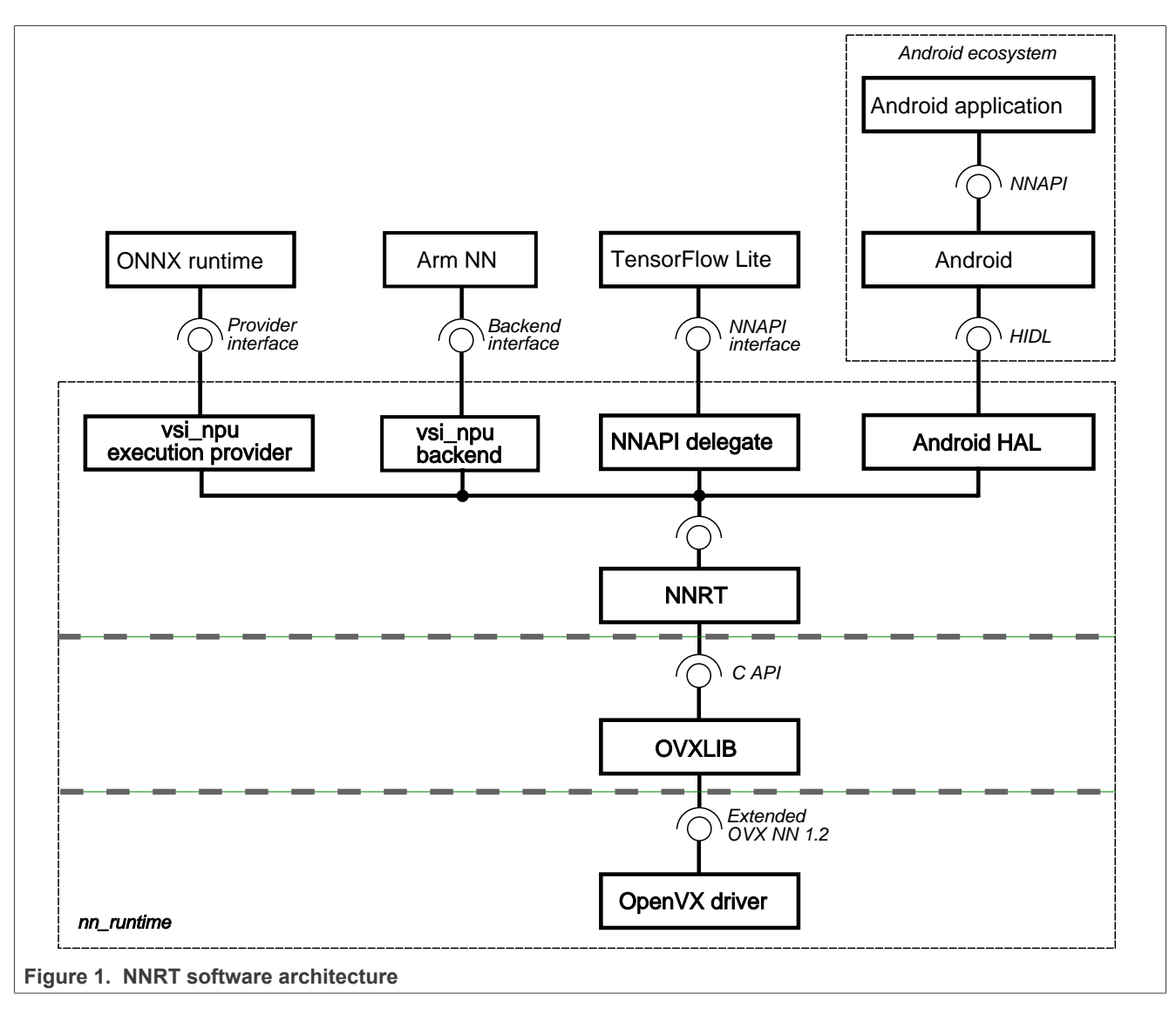

NNRT supports different Machine Learning frameworks by registering itself as a compute backend. Because each framework defines a different backend API, a lightweight backend layer is designed for each. For Android NN, the NNRT follows the Android HIDL definition. It is compatible with v1.3 HAL interface.

IMXTFLUG All information provided in this document is subject to legal disclaimers. © 2023 NXP B.V. All rights reserved.

In doing so, NNRT unifies application framework differences and provides an universal runtime interface into the driver stack. At the same time, NNRT also acts as the heterogeneous compute platform for further distributing workloads efficiently across i.MX 8 series compute devices, such as NPU, GPU and CPU.

## <span id="page-2-0"></span>**2 TensorFlow Lite**

TensorFlow Lite is a light-weight version of and a next step from TensorFlow. TensorFlow Lite is an open-source software library focused on running machine learning models on mobile and embedded devices (available at [www.tensorflow.org/lite\)](www.tensorflow.org/lite). It enables on-device machine learning inference with low latency and small binary size. TensorFlow Lite also supports hardware acceleration using Android OS Neural Networks API (NNAPI).

Features:

- **•** TensorFlow Lite v2.10.1
- **•** Multithreaded computation with acceleration using Arm Neon SIMD instructions on Cortex-A cores
- **•** Parallel computation using GPU/NPU hardware acceleration (on shader or convolution units)
- **•** C++ and Python API (supported Python version 3)
- **•** Per-tensor and Per-channel quantized models support

### <span id="page-2-1"></span>**2.1 TensorFlow Lite software stack**

The TensorFlow Lite software stack is shown on the below picture. The TensorFlow Lite supports computation on the following HW units:

- **•** CPU Arm Cortex-A core
- **•** GPU/NPU hardware accelerator using the Android NN API driver

**i.MX TensorFlow Lite on Android User's Guide**

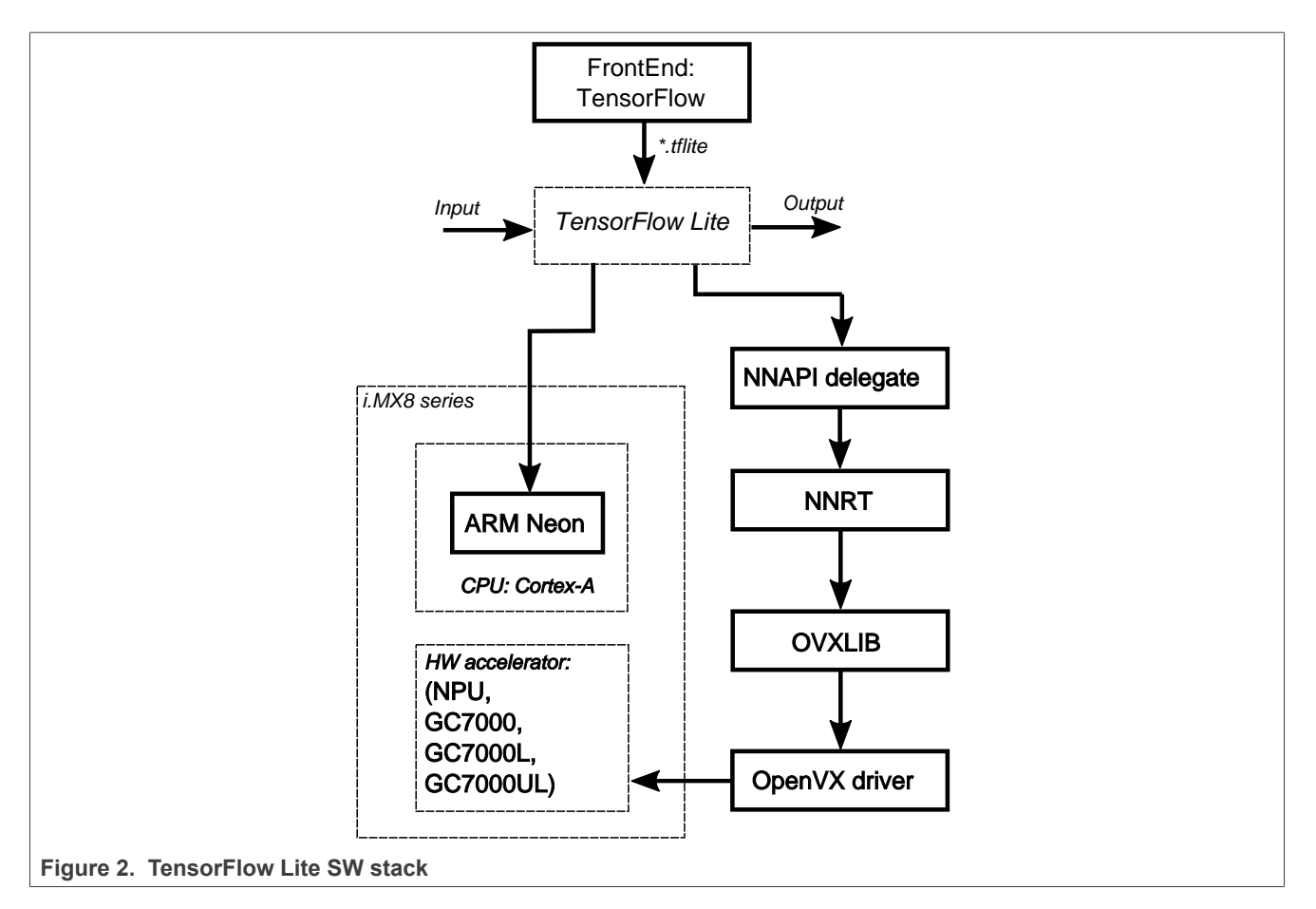

### *Note:*

*The TensorFlow Lite library uses the Android NN API driver implementation from the GPU/NPU driver for running inference using the GPU/NPU hardware accelerator. The implemented NN API version is 1.3, which has limitations in supported tensor data types and operations, compared to the feature set of TensorFlow Lite. Therefore, some models may work without acceleration enabled, but may fail when using the NN API. For the full list of supported features, see the NN HAL versions section of the NN API documentation: [https://](https://source.android.com/devices/neural-networks#hal-versions) [source.android.com/devices/neural-networks#hal-versions.](https://source.android.com/devices/neural-networks#hal-versions)*

*The first execution of model inference using the NN API always takes many times longer, because of model graph initialization needed by the GPU/NPU hardware accelerator. The iterations following the graph initialization are performed many times faster.*

*The NN API implementation uses the OpenVX library for model graph execution acceleration on the GPU/NPU hardware accelerator. Therefore, OpenVX library support must be available for the selected device to be able to use the acceleration. For more details on the OpenVX library availability, see the i.MX Graphics User's Guide (IMXGRAPHICUG).*

*The GPU/NPU hardware accelerator driver support both per-tensor and per-channel quantized models. In case of per-channel quantized models, performance degradation varies from slight differences, depending on the model used. This is caused by a hardware limitation, which is designed for per-tensor quantized models.*

*The TensorFlow Lite Converter V2 uses Quantize and Dequantize nodes to encapsulate some operation during quantization. Typically, the input and output tensor are followed/preceded by these nodes. As they are not fully supported by NN API their execution falls back to CPU. This causes the computational graph segmentation, leading to performance degradation. Because Android Tensorflow-lite benchmark program needs to interact*

*with Vsi\_Npu through HAL and RPC call, it introduces additional overhead for inference time while comparing with the Tensorflow-lite benchmark on the Linux OS.*

### <span id="page-4-0"></span>**2.2 Running benchmark applications**

Benchmark application performs a simple TensorFlow Lite model inference and prints benchmarking information. For details, see [https://github.com/tensorflow/tensorflow/tree/master/tensorflow/lite/tools/](https://github.com/tensorflow/tensorflow/tree/master/tensorflow/lite/tools/benchmark#to-buildinstallrun) [benchmark#to-buildinstallrun.](https://github.com/tensorflow/tensorflow/tree/master/tensorflow/lite/tools/benchmark#to-buildinstallrun)

*Note: The Python version required is earlier than 3.10.*

To build, install and run it, follow the steps below:

- 1. Download the TensorFlow source code from [https://github.com/tensorflow/tensorflow/tree/v2.10.1.](https://github.com/tensorflow/tensorflow/tree/v2.10.1)
- 2. Install bazel (Based on official documentation [https://github.com/bazelbuild/bazelisk/blob/master/](https://github.com/bazelbuild/bazelisk/blob/master/README.md) [README.md\)](https://github.com/bazelbuild/bazelisk/blob/master/README.md)
	- a. For Ubuntu, it is recommended to use Bazelisk (Bazelisk is a wrapper for Bazel written in Go. It automatically picks a good version of Bazel given your current working directory, downloads it from the official server (if required) and then transparently passes through all command-line arguments to the real Bazel binary. You can call it Bazel.)
	- *Note: It is recommended to use Bazelisk to install Bazel. See [https://bazel.build/install/bazelisk.](https://bazel.build/install/bazelisk)*
	- b. Go to Releases <https://github.com/bazelbuild/bazelisk/releases> and select the latest version.

```
$ wget https://github.com/bazelbuild/bazelisk/releases/download/v1.17.0/
bazelisk-linux-amd64
$ chmod +x bazelisk-linux-amd64
sudo mv bazelisk-linux-amd64 /usr/local/bin/bazel
```
3. Install Android NDK.

```
$ wget https://dl.google.com/android/repository/android-ndk-r21e-linux-
x86_64.zip
```
\$ unzip android-ndk-r21e-linux-x86\_64.zip

4. Install Android SDK.

sudo apt install android-sdk

#### 5. Download the TensorFlow Lite repository version v2.10.1.

```
$ wget https://github.com/tensorflow/tensorflow/archive/refs/tags/v2.10.1.zip
$ unzip v2.10.1.zip
```
- \$ cd tensorflow-2.10.1
- 6. Build for your specific platform, for example,

```
bazel build -c opt --config=android_arm64 tensorflow/lite/tools/
benchmark:benchmark_model
```
7. Use a USB cable to connect the board with the machine. Push the binary to the board with ADB push (make the directory if required):

```
adb push bazel-bin/tensorflow/lite/tools/benchmark/benchmark_model /data/
local/tmp
```
8. Make the binary executable.

```
adb shell chmod +x /data/local/tmp/benchmark_model
```
9. Push the compute graph that you need to test. For example,

adb push mobilenet quant v1 224.tflite /data/local/tmp

### **i.MX TensorFlow Lite on Android User's Guide**

#### 10. Run the benchmark. For example,

```
adb shell /data/local/tmp/benchmark_model --graph=/data/local/tmp/
mobilenet quant v1 224.tflite --num threads=4 adb shell /data/local/tmp/
benchmark model -\frac{q}{q}raph=/data/local\frac{7}{m}mp/mobilenet quant v1 224.tflite -use nnapi=true
```
Benchmarking instructions:

To run the benchmark with computation on CPU with XNNPACK, use the following command line arguments:

```
adb shell /data/local/tmp/benchmark_model --graph=/data/local/tmp/
mobilenet v2 1.0 224 quant.tflite -num threads=4 --use xnnpack=true
```
The output of the benchmarking application should be similar to:

```
STARTING!
Min num runs: [50]
Min runs duration (seconds): [1]
Max runs duration (seconds): [150]
Inter-run delay (seconds): [-1]
Num threads: [4]
Benchmark name: []
Output prefix: []
Min warmup runs: [1]
Min warmup runs duration (seconds): [0.5]
Graph: [/data/local/tmp/mobilenet v2 1.0 224 quant.tflite]
Input layers: []
Input shapes: []
Input value ranges: []
Input layer values files: []
Use legacy nnapi : [0]
Allow fp16 : [0]
Require full delegation : [0]
Enable op profiling: [0]
Max profiling buffer entries: [1024]
CSV File to export profiling data to: []
Max number of delegated partitions : [0]
Use gpu : [0]
Allow lower precision in gpu : [1]
Use Hexagon : [0]
Hexagon lib path : [/data/local/tmp]
Hexagon Profiling : [0]
Use nnapi : [0]
Use xnnpack : [0]
Loaded model /data/local/tmp/mobilenet v2 1.0 224 quant.tflite
INFO: Initialized TensorFlow Lite runtime.
The input model file size (MB): 3.57776
Initialized session in 2.975 ms.
Running benchmark for at least 1 iterations and at least 0.5 seconds but
 terminate if exceeding 150 seconds.
count=16 first=35481 curr=32384 min=32038 max=35481 avg=32465.5 std=787
Running benchmark for at least 50 iterations and at least 1 seconds but
 terminate if exceeding 150 seconds.
count=50 first=32623 curr=32300 min=32056 max=32895 avg=32283.4 std=136
Average inference timings in us: Warmup: 32465.5, Init: 2975, Inference: 32283.4
Note: as the benchmark tool itself affects memory footprint, the following is
  only APPROXIMATE to the actual memory footprint of the model at runtime. Take
 the information at your discretion.
```
#### **i.MX TensorFlow Lite on Android User's Guide**

```
Peak memory footprint (MB): init=2.46484 overall=5.73047
```
To run the inference using the GPU/NPU hardware accelerator, add the  $-\text{use\_map}$  $\text{true}$  command line argument:

```
For NPU:
adb shell /data/local/tmp/benchmark model
--graph=}/data/local/tmp/mobilenet v2 1.0 224 quant.tflite
--use nnapi=true --nnapi accelerator name=vsi-npu
For GPU:
adb root adb shell setprop vendor. USE GPU INFERENCE 1 adb shell /data/local/tmp/
benchmark_model
--graph=/data/local/tmp/mobilenet v2 1.0 224 quant.tflite --use nnapi=true
```
The output with GPU/NPU module acceleration enabled should be similar to:

```
STARTING!
Min num runs: [50]
Min runs duration (seconds): [1]
Max runs duration (seconds): [150]
Inter-run delay (seconds): [-1]
Num threads: [1]
Benchmark name: []
Output prefix: []
Min warmup runs: [1]
Min warmup runs duration (seconds): [0.5]
Graph: [/data/local/tmp/mobilenet v2 1.0 224 quant.tflite]
Input layers: []
Input shapes: []
Input value ranges: []
Input layer values files: []
Use legacy nnapi : [0]
Allow fp16 : [0]
Require full delegation : [0]
Enable op profiling: [0]
Max profiling buffer entries: [1024]
CSV File to export profiling data to: []
Max number of delegated partitions : [0]
Use gpu : [0]
Allow lower precision in gpu : [1]
Use Hexagon : [0]
Hexagon lib path : [/data/local/tmp]
Hexagon Profiling : [0]
Use nnapi : [1]
nnapi accelerator name: [] (Available: vsi-npu,nnapi-reference)
Use xnnpack : [0]
Loaded model /data/local/tmp/mobilenet_v2_1.0_224_quant.tflite
INFO: Initialized TensorFlow Lite runtime.
INFO: Created TensorFlow Lite delegate for NNAPI.
Applied NNAPI delegate.
The input model file size (MB): 3.57776
Initialized session in 204.722 ms.
Running benchmark for at least 1 iterations and at least 0.5 seconds but
 terminate if exceeding 150 seconds.
count=1 curr=9329095
Running benchmark for at least 50 iterations and at least 1 seconds but
 terminate if exceeding 150 seconds.
count=126 first=6650 curr=8304 min=6558 max=17570 avg=7878.48 std=1078
```
### **i.MX TensorFlow Lite on Android User's Guide**

Average inference timings in us: Warmup: 9.3291e+06, Init: 204722, Inference: 7878.48 Note: as the benchmark tool itself affects memory footprint, the following is only APPROXIMATE to the actual memory footprint of the model at runtime. Take the information at your discretion. Peak memory footprint (MB): init=4.58203 overall=5.01172

The benchmark application is also useful to check the optional segmentation of the models if accelerated on GPU/NPU hardware accelerator. For this purpose, the ---enable op profiling=true option can be used.

adb shell /data/local/tmp/benchmark model --graph=/data/local/tmp/ mobilenet\_v2\_1.0\_224\_quant.tflite --use\_nnapi=true --enable\_op\_profiling=true

In addition to output presented above, this detailed profiling info is available:

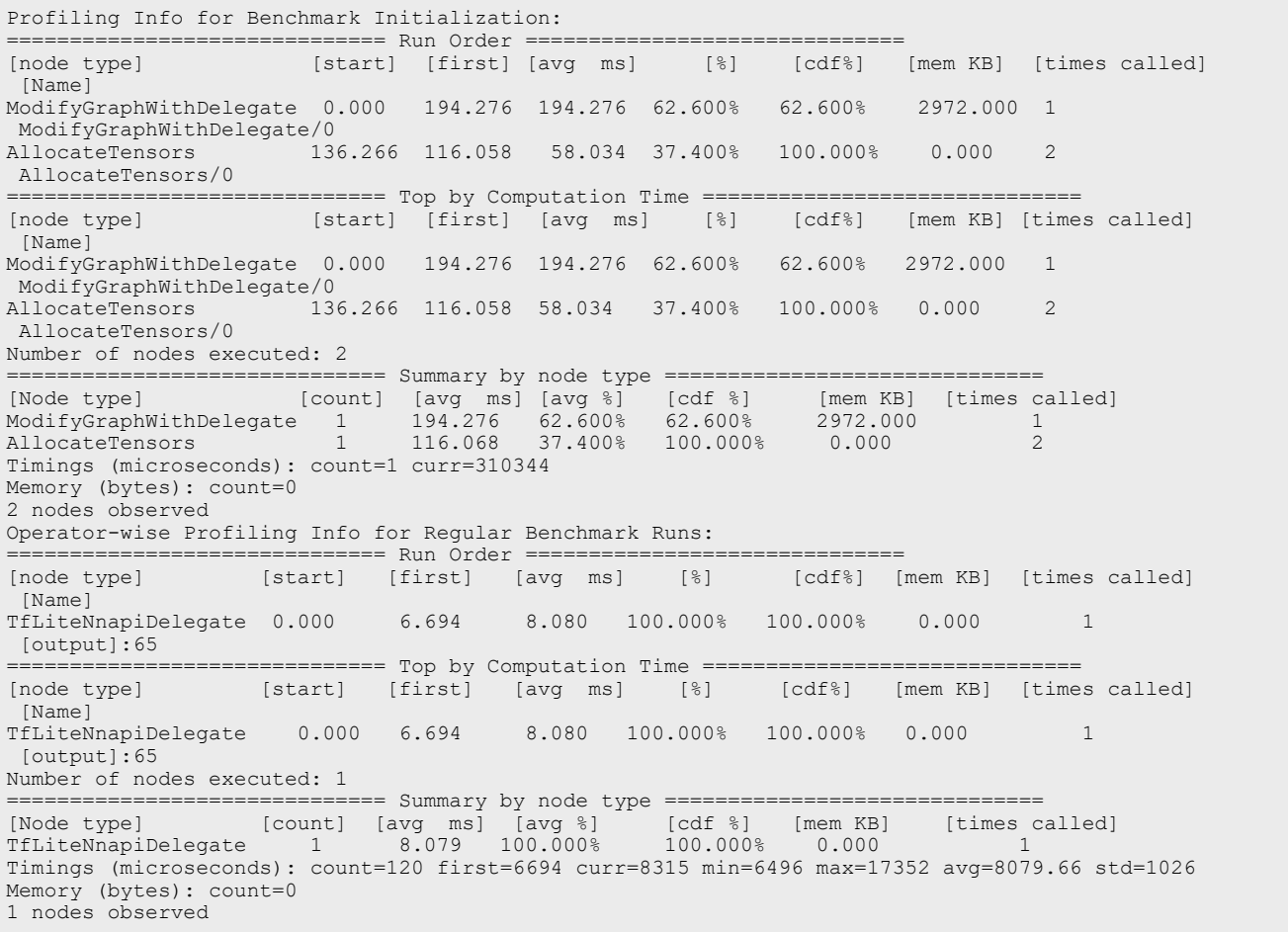

Using this tool, we do benchmark tests on different hardware delegate of i.MX 8M Plus. The following table shows the results.

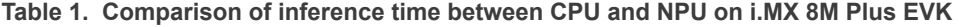

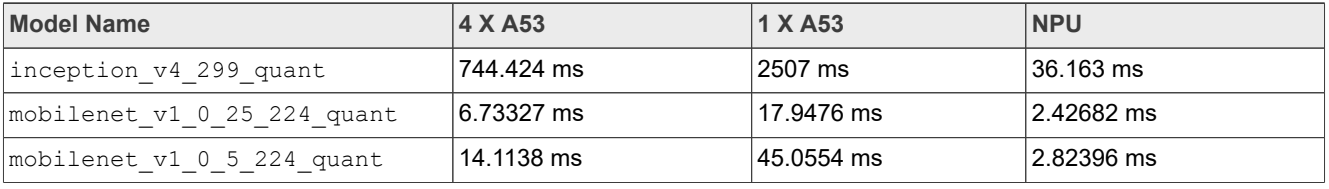

| <b>TWATER THE COMPUTER INTERVALS INTO A CONTROLLED AND THE COMPUTER INTERVALS IN A COMMUNICAL SET AND INTERVALS IN</b> |            |            |            |  |  |
|----------------------------------------------------------------------------------------------------|------------|------------|------------|--|--|
| <b>Model Name</b>                                                                                                    | 4 X A53    | 1 X A53    | <b>NPU</b> |  |  |
| mobilenet v1 0 75 224 quant                                                                                            | 25.3732 ms | 86.2732 ms | 3.31951 ms |  |  |
| mobilenet v1 1 0 224 quant                                                                                             | 40.0481 ms | 138.407 ms | 3.99012 ms |  |  |
| mobilenet v2 1 0 224 quant                                                                                             | 32.3174 ms | 104.026 ms | 4.53579 ms |  |  |

**Table 1. Comparison of inference time between CPU and NPU on i.MX 8M Plus EVK***...continued*

#### *Note:*

*All models above were downloaded from: [https://www.tensorflow.org/lite/guide/hosted\\_models#quantized\\_](https://www.tensorflow.org/lite/guide/hosted_models#quantized_model) [model](https://www.tensorflow.org/lite/guide/hosted_models#quantized_model).*

### <span id="page-8-0"></span>**2.3 VSI profiling on hardware accelerators**

This section describes how to enable profiler on VSI NPU, and how to capture logs.

- 1. Stop the EVK board in U-Boot by pressing **Enter**.
- 2. Disable selinux through the U-Boot command lines.

```
u-boot=> setenv append_bootargs androidboot.selinux=permissive
u-boot=> boot
```
- 3. To enable the OEM to unlock the Android device (EVK board), perform the following steps on both the Host and Target:
	- a. On the Target, from **Settings** -> **About Tablet**, click 10 times on **Build Number**. This enables **Developer options**.
	- b. In **Developer options**, select the **OEM Unlocking** check box to enable OEM unlocking.
	- c. On the Android terminal (UART terminal), execute the following command:
		- \$ reboot bootloader
	- d. On the Host, execute the following command:

```
$ sudo fastboot oem unlock
```
After a while, the system prompts that the OEM unlocks successfully. Then you can restart the board. 4. Set properties on the Android terminal. First, execute adb root to enter root mode. Then, on the Android terminal, execute the following commands:

```
setprop vendor. CNN PERF 1
setprop vendor.NN EXT SHOW PERF 1
setprop vendor. VI\overline{V} VX<sup>-DEBUG</sup> LEVEL 1
setprop vendor. VIV<sup>VX</sup>PROFILE 1
setprop vendor. VSI<sup>-NN-LOG</sup> LEVEL 5
```
- 5. On the Android terminal, find service /vendor/bin/hw/android.neural.network\*\*\*vsi-npu\*\*\*, and rename it to other name.
- 6. Use  $ps -ef$  | grep vsi-npu to find the current service and then terminate it.
- 7. Restart the service by executing ./<Name you used when renaming it>, and then keep this terminal for VSI profiler use later. At this time, if you use another Android terminal to do the NPU benchmark test or other tasks, the previous terminal displays the detailed VSI profile.

### <span id="page-8-1"></span>**2.4 Running image classification applications**

This image classification is with a pre-trained model that can recognize 1000 different types of items from input frames on a mobile camera.

This application uses image classification to continuously classify whatever it sees from the device's back camera. Inference is performed using the TensorFlow Lite Java API. The demo application classifies frames in real time, displaying the top most probable classifications. It allows the user to choose between a floating point or quantized model, select the thread count, and decide whether to run on CPU, both GPU and NPU via NNAPI.

To build, install and run it, see [https://github.com/tensorflow/examples/blob/master/lite/examples/image\\_](https://github.com/tensorflow/examples/blob/master/lite/examples/image_classification/android/README.md) [classification/android/README.md](https://github.com/tensorflow/examples/blob/master/lite/examples/image_classification/android/README.md) .

In Android studio, find "Tools – SDK Manager". Find "Appearance & Behavior – System Settings – Android SDK". Choose the SDK Version corresponding to the system version, which is used on the board. Click "OK", and then SDK starts to be installed.

When the TFL Classify app is opened, choose "Quantized\_MobileNet" from the drop-down menu for Model. In the drop-down menu for Device, choose "CPU" or "NNAPI" to use NPU accelerator as follows.

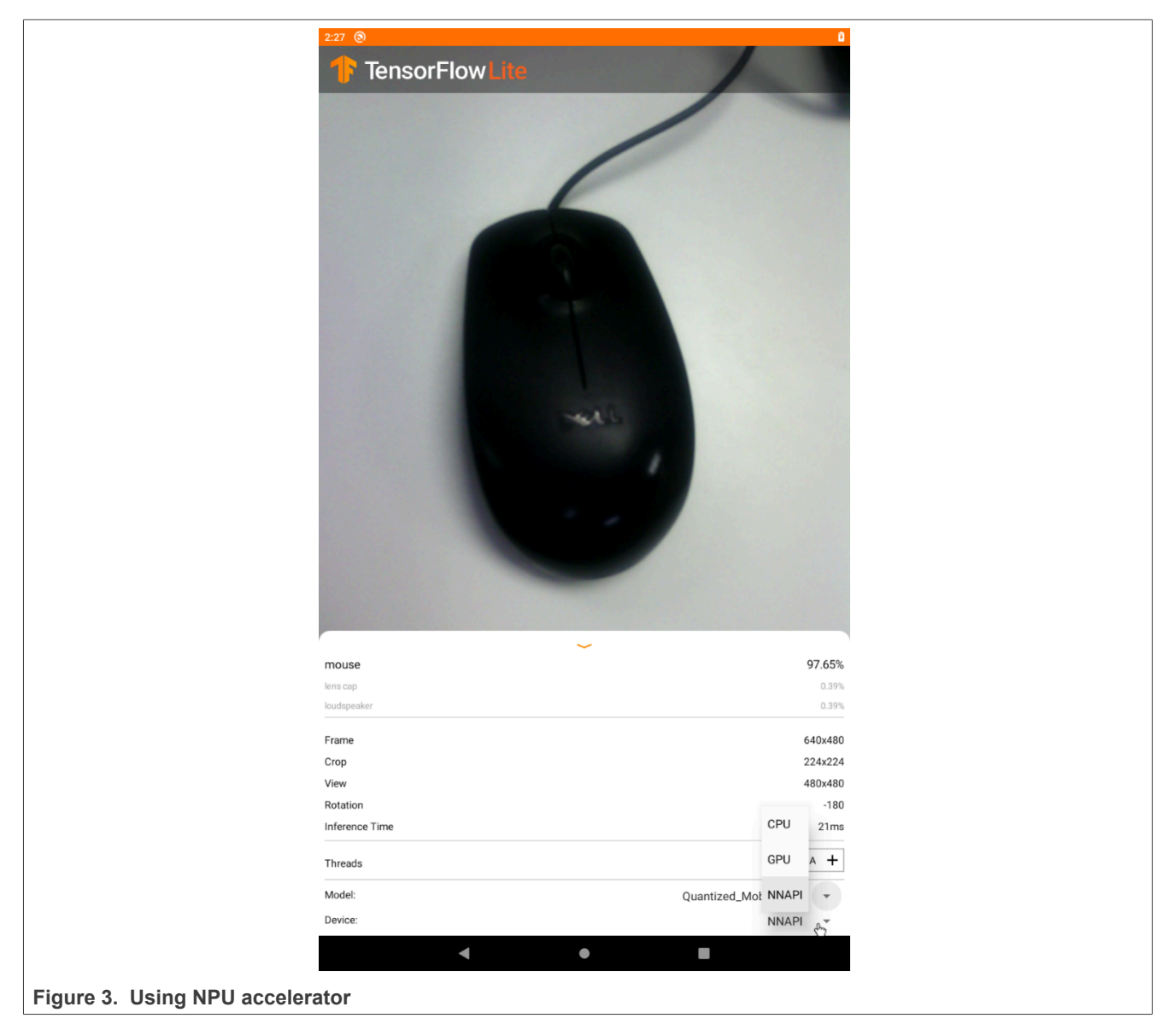

The following are two pictures using CPU or NNAPI as device. The inference time is different.

**i.MX TensorFlow Lite on Android User's Guide**

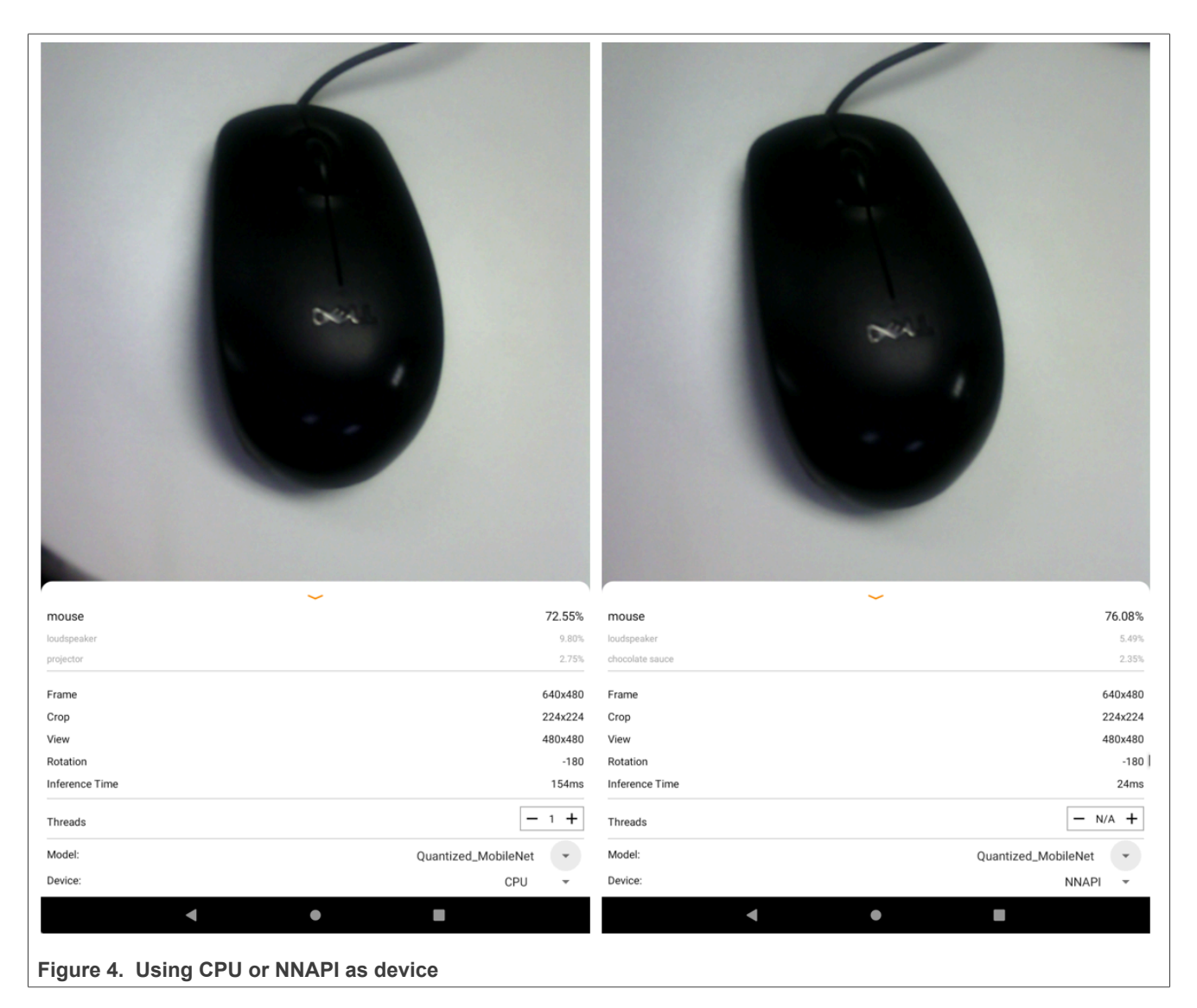

The output using logcat should be similar to:

```
1970-01-01 08:00:22.841 375-375/? I/ServiceManagement: Registered
 android.hardware.neuralnetworks@1.2::IDevice/vsi-npu (start delay of 1600ms)
……
2020-06-16 22:01:24.986 2755-2789/org.tensorflow.lite.examples.classification D/
tensorflow: ClassifierActivity: Closing classifier.
2020-06-16 22:01:24.990 2755-2789/org.tensorflow.lite.examples.classification D/
tensorflow: ClassifierActivity: Creating classifier (model=QUANTIZED_MOBILENET,
  device=NNAPI, numThreads=4)
2020-06-16 22:01:24.996 2755-2789/org.tensorflow.lite.examples.classification I/
tflite: Created TensorFlow Lite delegate for NNAPI.
2020-06-16 22:01:24.998 2755-2789/org.tensorflow.lite.examples.classification I/
Manager: DeviceManager::DeviceManager
2020-06-16 22:01:24.998 2755-2789/org.tensorflow.lite.examples.classification I/
Manager: findAvailableDevices
2020-06-16 22:01:24.998 2755-2789/org.tensorflow.lite.examples.classification I/
Manager: Found interface vsi-npu
```
## <span id="page-11-0"></span>**3 Neural network API reference**

The neural-network operations and corresponding supported API functions are listed in the following table.

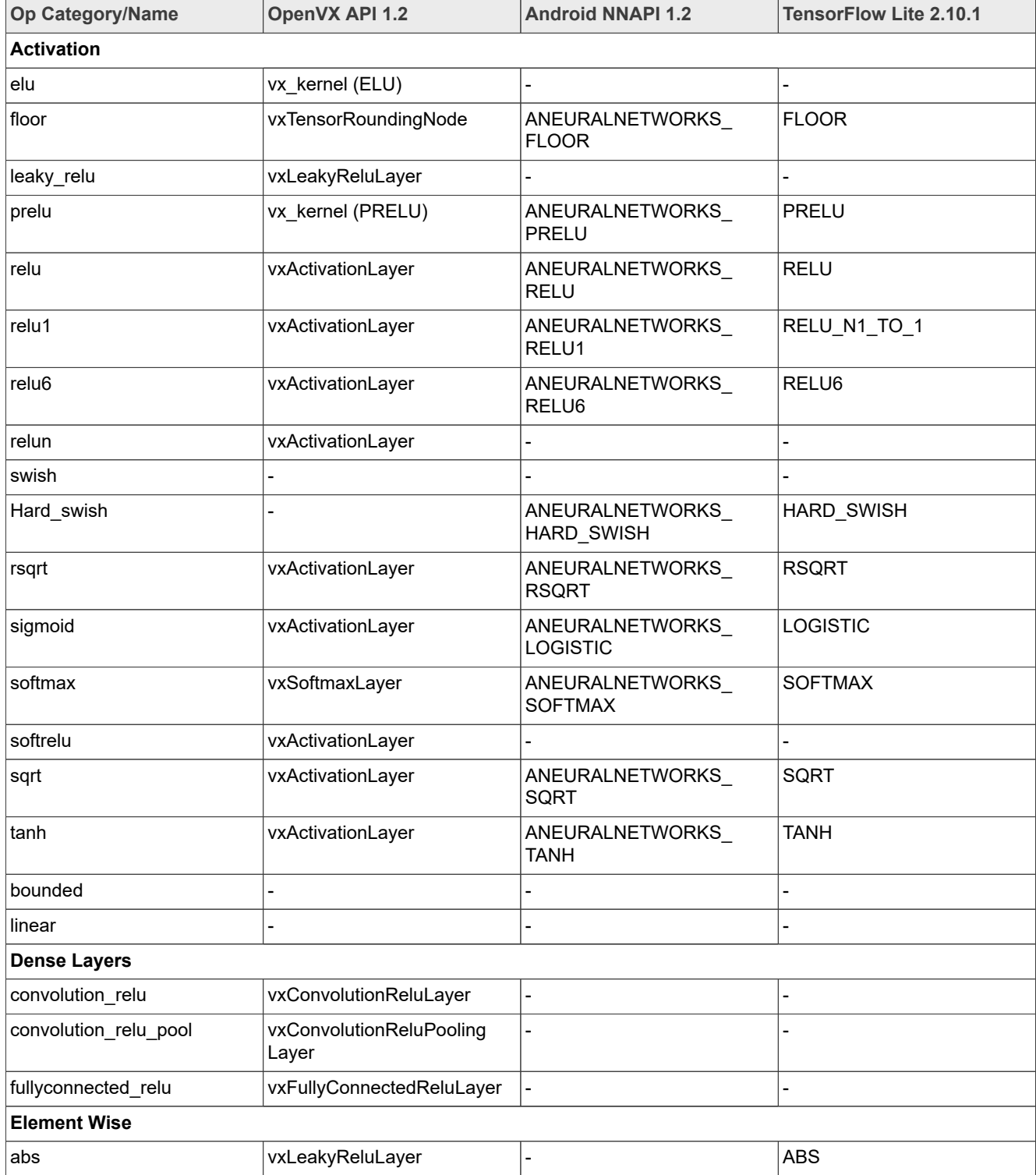

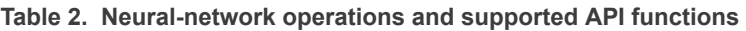

| <b>Op Category/Name</b>                                                                                                    | OpenVX API 1.2                | <b>TensorFlow Lite 2.10.1</b><br><b>Android NNAPI 1.2</b> |                   |  |  |
|----------------------------------------------------------------------------------------------------|-------------------------------|-----------------------------------------------------------|-------------------|--|--|
| add                                                                                                    | vxTensorAddNode               | ANEURALNETWORKS<br>ADD                                    | <b>ADD</b>        |  |  |
| add_n                                                                                                    | vx_kernel (ADDN)              |                                                           | ADD_N             |  |  |
| clip_by_value                                                                                                    | vx kernel (CLIP)              |                                                           |                   |  |  |
| div                                                                                                    | vxTensorDivideNode            | ANEURALNETWORKS DIV                                       | <b>DIV</b>        |  |  |
| equal                                                                                                    | vx_kernel (EQUAL)             |                                                           | <b>EQUAL</b>      |  |  |
| exp                                                                                                    | vx_kernel (EXP)               |                                                           | <b>EXP</b>        |  |  |
| log                                                                                                    | vx_kernel (LOG)               |                                                           |                   |  |  |
| floor_div                                                                                                    | vx_kernel (FLOOR_DIV)         |                                                           | FLOOR DIV         |  |  |
| greater                                                                                                    | vx_kernel (GREATER)           | ANEURALNETWORKS_<br><b>GREATER</b>                        | <b>GREATER</b>    |  |  |
| greater_equal                                                                                                    | vx_kernel (GREATER_<br>EQUAL) | ANEURALNETWORKS<br>GREATER_EQUAL                          | GREATER_EQUAL     |  |  |
| less                                                                                                    | vx_kernel (LESS)              | ANEURALNETWORKS<br><b>LESS</b>                            | <b>LESS</b>       |  |  |
| less_equal                                                                                                    | vx_kernel (LESS_EQUAL)        | ANEURALNETWORKS<br><b>LESS EQUAL</b>                      | <b>LESS EQUAL</b> |  |  |
| logical_and                                                                                                    | vx_kernel (LOGICAL_AND)       | ANEURALNETWORKS<br>LOGICAL_AND                            | LOGICAL AND       |  |  |
| logical_or                                                                                                    | vx_kernel (LOGICAL_OR)        | ANEURALNETWORKS<br>LOGICAL_OR                             | LOGICAL_OR        |  |  |
| minimum                                                                                                    | vx_kernel (MINIMUM)           | ANEURALNETWORKS_<br><b>MINIMUM</b>                        | <b>MINIMUM</b>    |  |  |
| maximum                                                                                                    | vx_kernel (MAXIMUM)           | ANEURALNETWORKS_<br><b>MAXIMUM</b>                        | <b>MAXIMUM</b>    |  |  |
| mul                                                                                                    | vxTensorMultiplyNode          | ANEURALNETWORKS<br><b>MUL</b>                             | <b>MUL</b>        |  |  |
| negative                                                                                                    | vx_kernel (NEG)               | ANEURALNETWORKS<br><b>NEG</b>                             | <b>NEG</b>        |  |  |
| not_equal                                                                                                    | vx_kernel (NOT_EQUAL)         | ANEURALNETWORKS<br>NOT_EQUAL                              | NOT_EQUAL         |  |  |
| pow                                                                                                    | vx kernel (POW)               | ANEURALNETWORKS_<br><b>POW</b>                            | <b>POW</b>        |  |  |
| real_div                                                                                                    | vxTenorDivideNode             |                                                           |                   |  |  |
| select                                                                                                    | vx kernel (SELECT)            | ANEURALNETWORKS<br><b>SELECT</b><br><b>SELECT</b>         |                   |  |  |
| square                                                                                                    | vxActivationLayer             |                                                           | <b>SQUARE</b>     |  |  |
| sub                                                                                                    | vxTensorSubtractNode          | ANEURALNETWORKS_SUB                                       | <b>SUB</b>        |  |  |
| where                                                                                                    | vx_kernel (SELECT)            |                                                           | <b>WHERE</b>      |  |  |
| <b>Image Processing</b>                                                                                                    |                               |                                                           |                   |  |  |
| resize_bilinear                                                                                                    | vxTensorScaleNode             | ANEURALNETWORKS<br>RESIZE_BILINEAR                        | RESIZE_BILINEAR   |  |  |
| <b>IMXTFLUG</b><br>All information provided in this document is subject to legal disclaimers.<br>@ 2023 NXP B.V. All rights reserved. |                               |                                                           |                   |  |  |

**Table 2. Neural-network operations and supported API functions***...continued*

| Op Category/Name             | OpenVX API 1.2                | <b>Android NNAPI 1.2</b>                                  | <b>TensorFlow Lite 2.10.1</b>          |  |  |  |
|------------------------------|-------------------------------|-----------------------------------------------------------|----------------------------------------|--|--|--|
| resize_nearestneighbor       | vxTensorScaleNode             | ANEURALNETWORKS<br>RESIZE_NEAREST_<br><b>NEIGHBOR</b>     | RESIZE_NEAREST_<br><b>NEIGHBOR</b>     |  |  |  |
| yuv_rgb_scale                | vxYUV2RGBScaleNode            |                                                           |                                        |  |  |  |
| <b>Matrix Multiplication</b> |                               |                                                           |                                        |  |  |  |
| fullyconnected               | vxFullyConnectedLayer         | ANEURALNETWORKS<br>FULLY_CONNECTED                        | FULLY_CONNECTED                        |  |  |  |
| matrix_mul                   | vx_kernel (MATRIXMUL)         |                                                           |                                        |  |  |  |
| <b>Normalization</b>         |                               |                                                           |                                        |  |  |  |
| batch_normalize              | vxBatchNormalizationLayer     |                                                           |                                        |  |  |  |
| instance_normalize           | vx_kernel (INSTANCE_<br>NORM) |                                                           |                                        |  |  |  |
| I2_normalize                 | vxL2NormalizeLayer            | ANEURALNETWORKS_L2_<br><b>NORMALIZATION</b>               | L2 NORMALIZATION                       |  |  |  |
| layer_normalize              | vx_kernel (LAYER_NORM)        |                                                           |                                        |  |  |  |
| local response normalize     | vxNormalizationLayer          | ANEURALNETWORKS<br>LOCAL RESPONSE<br><b>NORMALIZATION</b> | LOCAL RESPONSE<br><b>NORMALIZATION</b> |  |  |  |
| Reshape                      |                               |                                                           |                                        |  |  |  |
| batch_to_space               | vxReorgLayer2                 | ANEURALNETWORKS<br>BATCH_TO_SPACE_ND                      | BATH_TO_SPACE_ND                       |  |  |  |
| concat                       | vxCreateTensorView            | ANEURALNETWORKS<br>CONCATENATION                          | <b>CONCATENATION</b>                   |  |  |  |
| crop                         | vx_kernel (CROP)              |                                                           |                                        |  |  |  |
| depth_to_space               | vxReorgLayer2                 | ANEURALNETWORKS<br>DEPTH_TO_SPACE                         | DEPTH_TO_SPACE                         |  |  |  |
| expand_dims                  | vxReshapeTensor               |                                                           | EXPAND DIMS                            |  |  |  |
| flatten                      | vxReshapeTensor               | ANEURALNETWORKS<br><b>RESHAPE</b>                         | <b>RESHAPE</b>                         |  |  |  |
| gather                       | vx_kernel (GATHER)            |                                                           | <b>GATHER</b>                          |  |  |  |
| pad                          | vxTensorPadNode               | ANEURALNETWORKS_PAD                                       | <b>PAD</b>                             |  |  |  |
| permute                      | vxTensorPermuteNode           | ANEURALNETWORKS<br>TRANSPOSE                              | <b>TRANSPOSE</b>                       |  |  |  |
| reduce_mean                  | vxTensorMeanNode              | ANEURALNETWORKS<br><b>MEAN</b>                            | <b>MEAN</b>                            |  |  |  |
| reduce_sum                   | vxTensorReduceSumNode         | $\overline{a}$                                            |                                        |  |  |  |
| reorg                        | vxReorgLayer                  |                                                           |                                        |  |  |  |
| reshape                      | vxReshapeTensor               | ANEURALNETWORKS_<br><b>RESHAPE</b>                        | <b>RESHAPE</b>                         |  |  |  |
| reverse                      | vxTensorReverse               |                                                           |                                        |  |  |  |
| reverse_squeeze              | vxTensorReverse               |                                                           |                                        |  |  |  |

**Table 2. Neural-network operations and supported API functions***...continued*

| Op Category/Name       | <b>OpenVX API 1.2</b>            | <b>Android NNAPI 1.2</b>             | <b>TensorFlow Lite 2.10.1</b> |  |
|------------------------|----------------------------------|--------------------------------------|-------------------------------|--|
| slice                  | vxCreateTensorView               |                                      | <b>SLICE</b>                  |  |
| space_to_batch         | vxReorgLayer2                    | ANEURALNETWORKS<br>SPACE_TO_BATCH_ND | SPACE_TO_BATCH_ND             |  |
| space_to_depth         | vxReorgLayer2                    | ANEURALNETWORKS<br>SPACE_TO_DEPTH    | SPACE_TO_DEPTH                |  |
| split                  | vxCreateTensorView               | ANEURALNETWORKS<br><b>SPLIT</b>      | <b>SPLIT</b>                  |  |
| squeeze                | vxReshapeTensor                  | ANEURALNETWORKS<br><b>SQUEEZE</b>    | <b>SQUEEZE</b>                |  |
| stack                  | vx_kernel (STACK)                |                                      |                               |  |
| strided_slice          | vxTensorStrideSliceNode          | ANEURALNETWORKS<br>STRIDED_SLICE     | STRIDED SLICE                 |  |
| tensor_stack_concat    | vx kernel<br>(TENSORSTACKCONCAT) |                                      |                               |  |
| unstack                | vx_kernel (UNSTACK)              |                                      |                               |  |
| <b>RNN</b>             |                                  |                                      |                               |  |
| gru                    | vx_kernel (GRU_OVXLIB)           |                                      |                               |  |
| gru_cell               | vx_kernel (GRUCELL_<br>OVXLIB)   |                                      |                               |  |
| Istm_layer             | vxLSTMLayer                      |                                      |                               |  |
| Istm_unit              | vxLSTMUnitLayer                  | ANEURALNETWORKS<br><b>LSTM</b>       | <b>LSTM</b>                   |  |
| rnn                    | vxRNNLayer                       | ANEURALNETWORKS<br><b>RNN</b>        | <b>RNN</b>                    |  |
| <b>Sliding Window</b>  |                                  |                                      |                               |  |
| avg_pool               | vxPoolingLayer                   | ANEURALNETWORKS<br>AVERAGE POOL      | AVERAGE POOL 2D               |  |
| convolution            | vxConvolutionLayer               | ANEURALNETWORKS<br>CONV_2D           | CONV 2D                       |  |
| deconvolution          | vxDeconvolutionLayer             | ANEURALNETWORKS<br>TRANSPOSE_CONV_2D | TRANSPOSE_CONV                |  |
| depthhwise_convolution | vxConvolutionLayer               | ANEURALNETWORKS<br>DEPTHWISE_CONV_2D | DEPTHWISE CONV 2D             |  |
| depthwise_conv1d       | vx_kernel (DEPTHWISE_<br>CONV1D) |                                      |                               |  |
| group_conv1d           | vx_kernel (CONV1D)               |                                      |                               |  |
| Log softmax            | vx_kernel (LOG_SOFTMAX)          | ANEURALNETWORKS<br>LOG_SOFTMAX       | LOG_SOFTMAX                   |  |
| dilated_convolution    | vxConvolutionLayer               |                                      |                               |  |
| I2_pool                | vxPoolingLayer                   | ANEURALNETWORKS_L2_<br><b>POOL</b>   | L2_POOL_2D                    |  |

**Table 2. Neural-network operations and supported API functions***...continued*

| Op Category/Name     | <b>OpenVX API 1.2</b>          | <b>Android NNAPI 1.2</b>             | <b>TensorFlow Lite 2.10.1</b> |
|----------------------|--------------------------------|--------------------------------------|-------------------------------|
| max_pool             | vxPoolingLayer                 | ANEURALNETWORKS<br>MAX POOL          | MAX POOL 2D                   |
| max_pool_with_argmax | vx kernel<br>(POOLWITHARGMAX)  |                                      |                               |
| max_unpool           | vx kernel (UPSAMPLE)           |                                      |                               |
| <b>Others</b>        |                                |                                      |                               |
| argmax               | vx_kernel (ARGMAX)             | ANEURALNETWORKS<br><b>ARGMAX</b>     | <b>ARGMAX</b>                 |
| argmin               | vx_kernel (ARGMIN)             | ANEURALNETWORKS<br><b>ARGMIN</b>     | <b>ARGMIN</b>                 |
| dequantize           | vxTensorCopyNode               | ANEURALNETWORKS<br><b>DEQUANTIZE</b> | <b>DEQUANTIZE</b>             |
| quantize             |                                | ANEURALNETWORKS<br><b>QUANTIZE</b>   | QUANTIZE                      |
| image process        | vx_kernel (IMAGE<br>PROCESS)   |                                      |                               |
| region_proposal      | vxRPNLayer                     |                                      |                               |
| roi_pool             | vxROIPoolingLayer              |                                      |                               |
| shuffle_channel      | vx kernel (SHUFFLE<br>CHANNEL) |                                      |                               |

**Table 2. Neural-network operations and supported API functions***...continued*

## <span id="page-15-0"></span>**4 OVXLIB Operation Support with GPU**

This section provides a summary of the neural network OVXLIB operations supported by the NXP Graphics Processing Unit (GPU) IP with hardware support for OpenVX and OpenCL and a compatible Software stacks. OVXLIB operations are listed in the following table.

The following abbreviations are used for format types:

- **•** asym-u8: asymmetric\_affine-uint8
- **•** asym-i8: asymmetric\_affine-int8
- **•** fp32: float32
- **•** pc-sym-i8: perchannel\_symmetric\_int8
- **•** h: half
- **•** bool8: bool8
- **•** int16: int16
- **•** int32: int32

#### **Table 3. OVXLIB operation support with GPU**

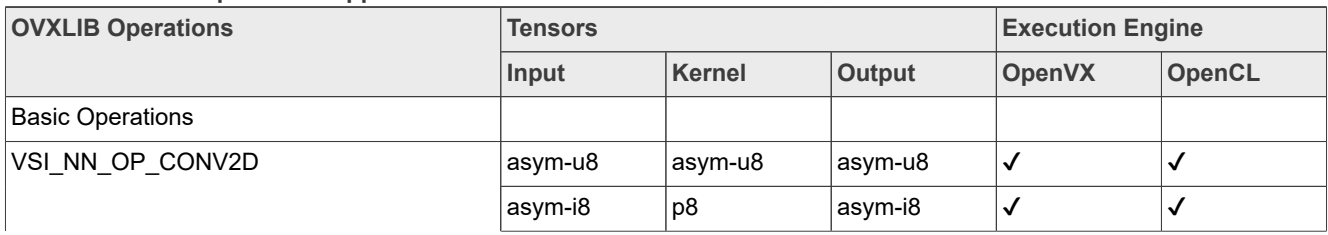

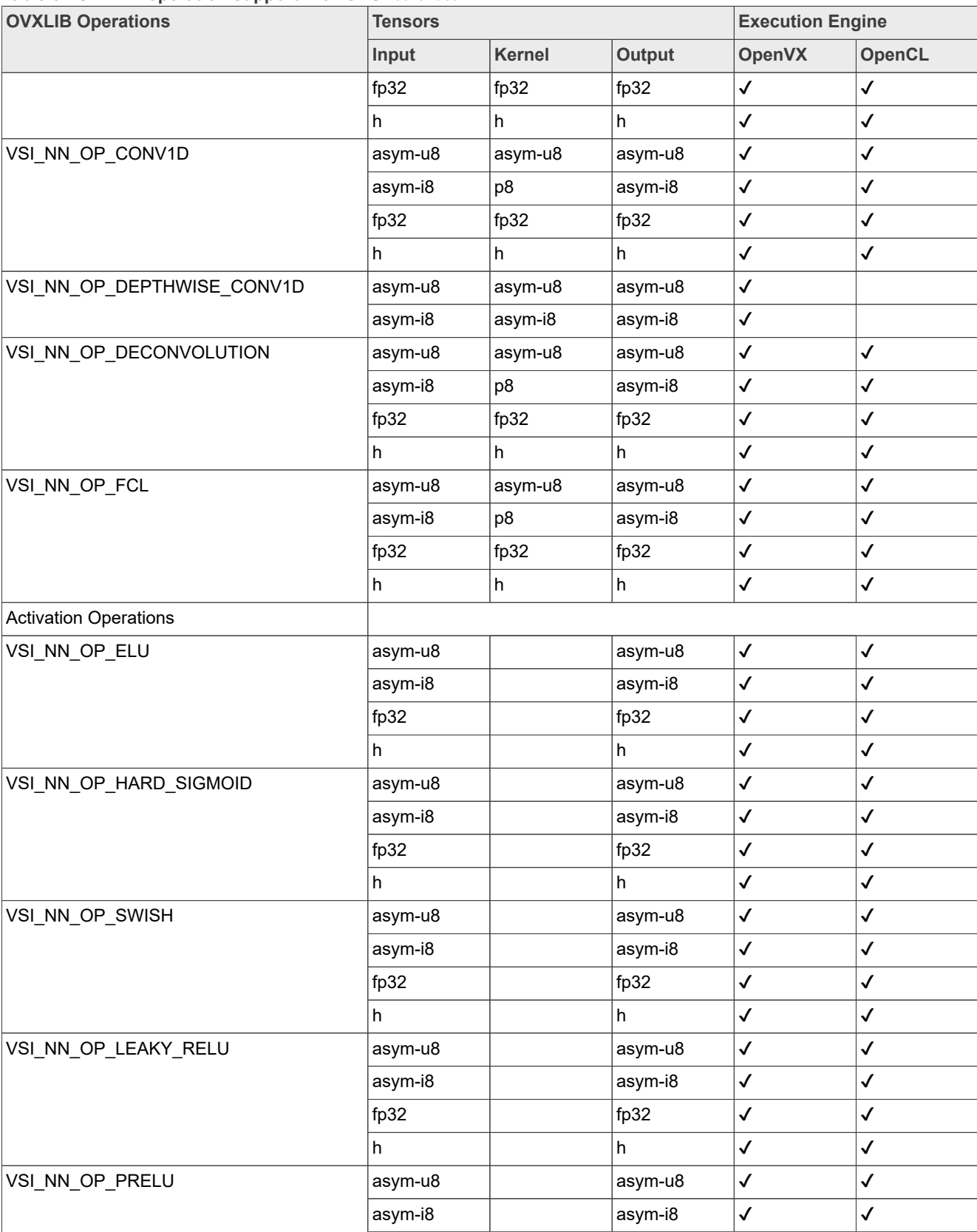

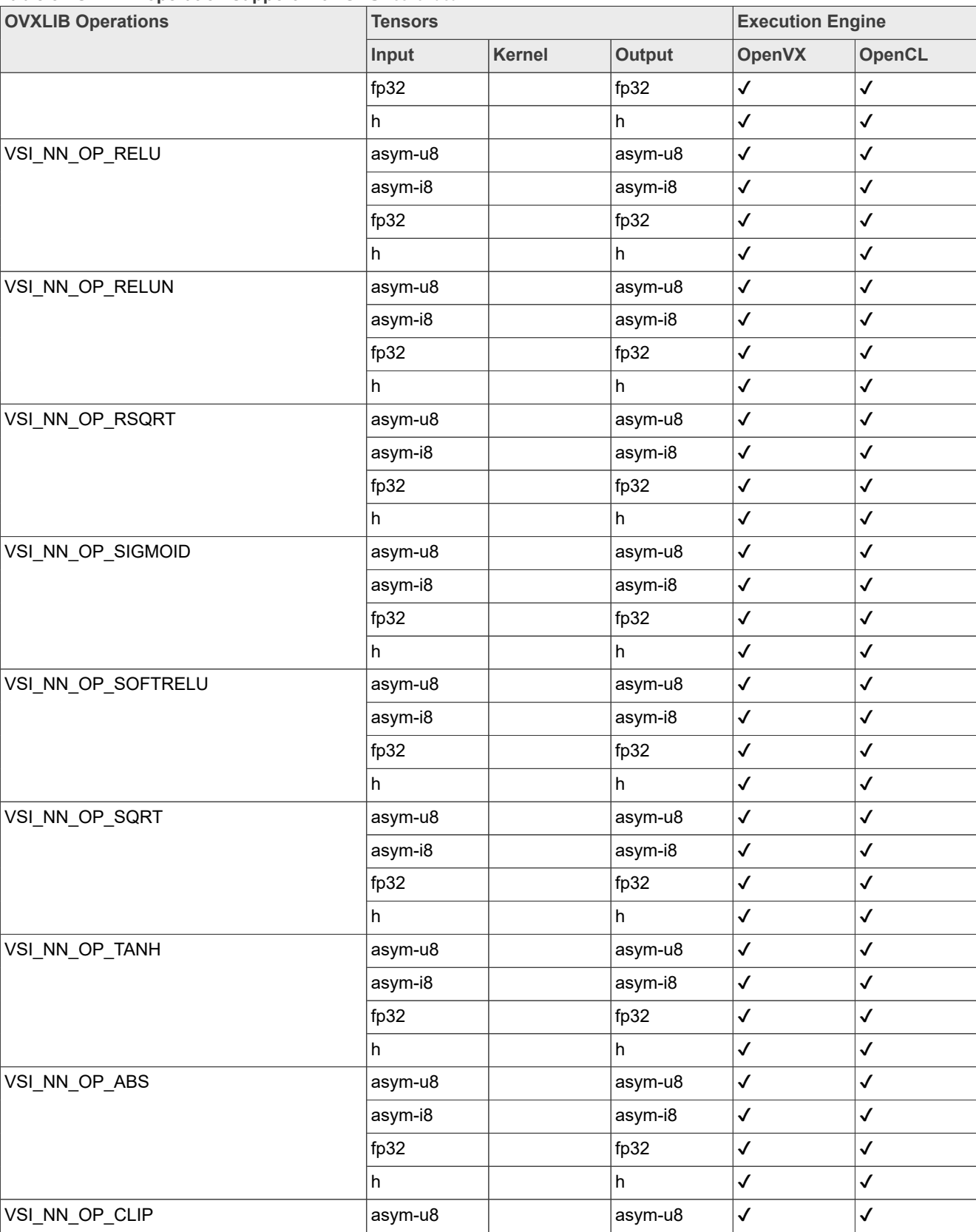

#### **Table 3. OVXLIB operation support with GPU***...continued*

IMXTFLUG All information provided in this document is subject to legal disclaimers. © 2023 NXP B.V. All rights reserved.

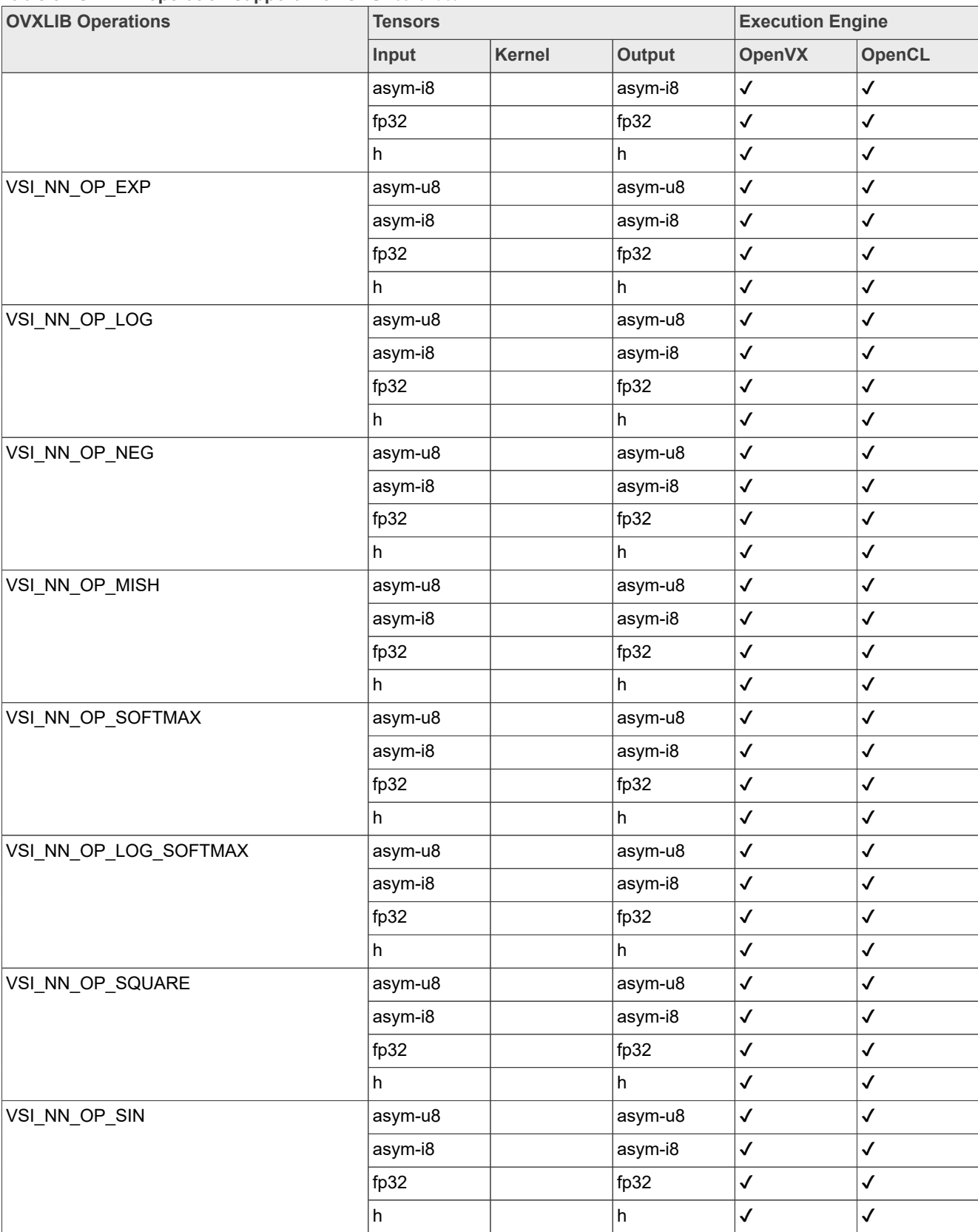

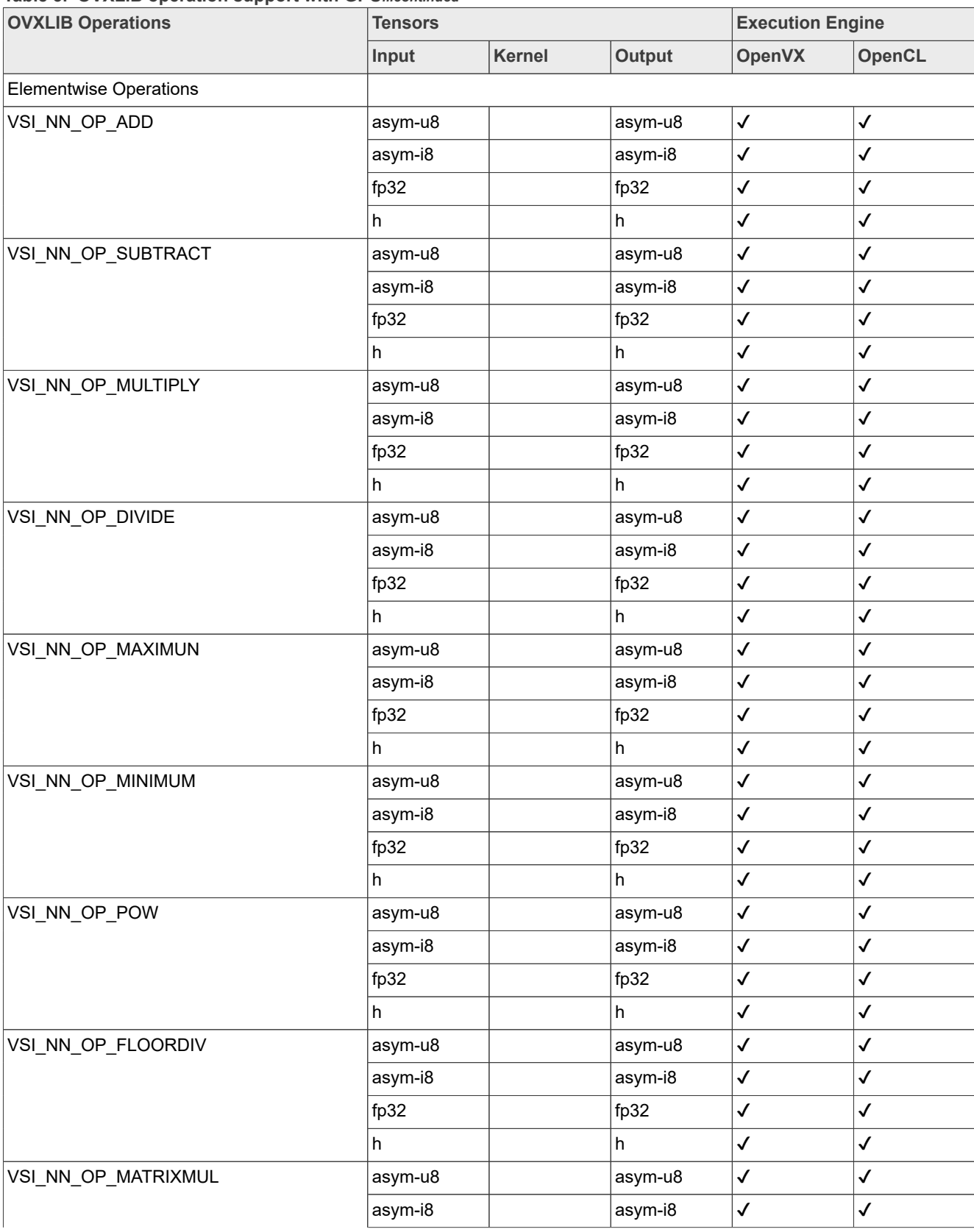

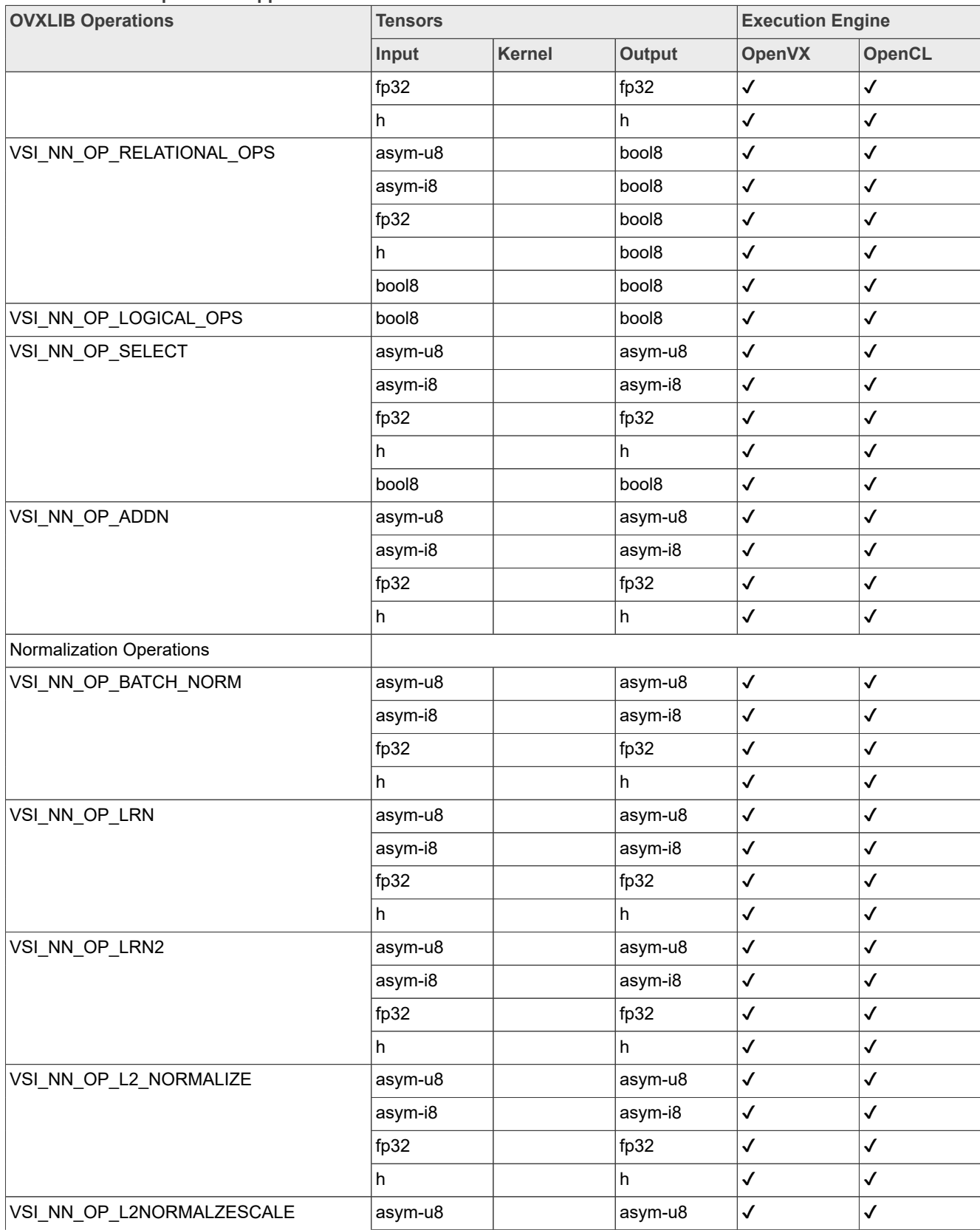

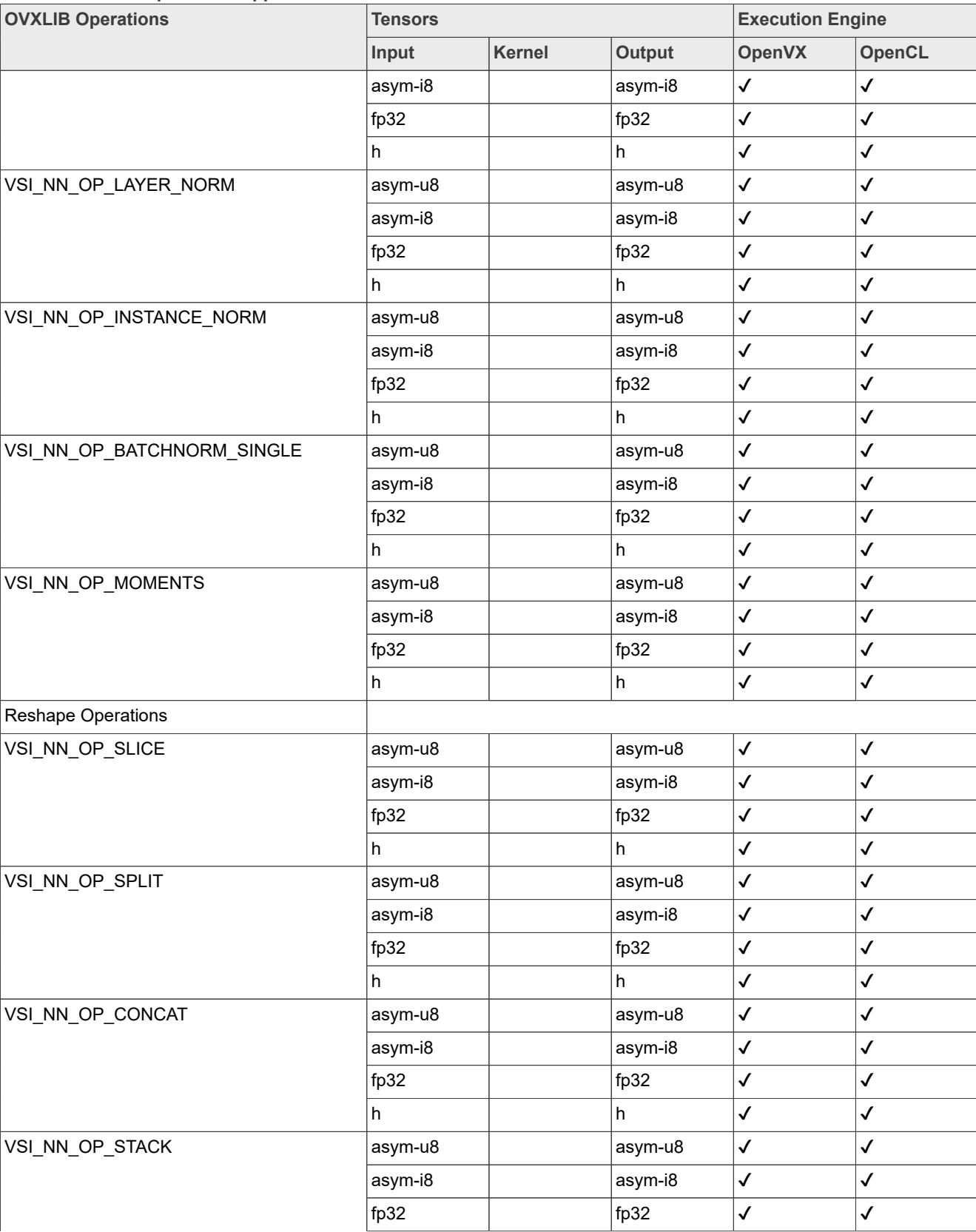

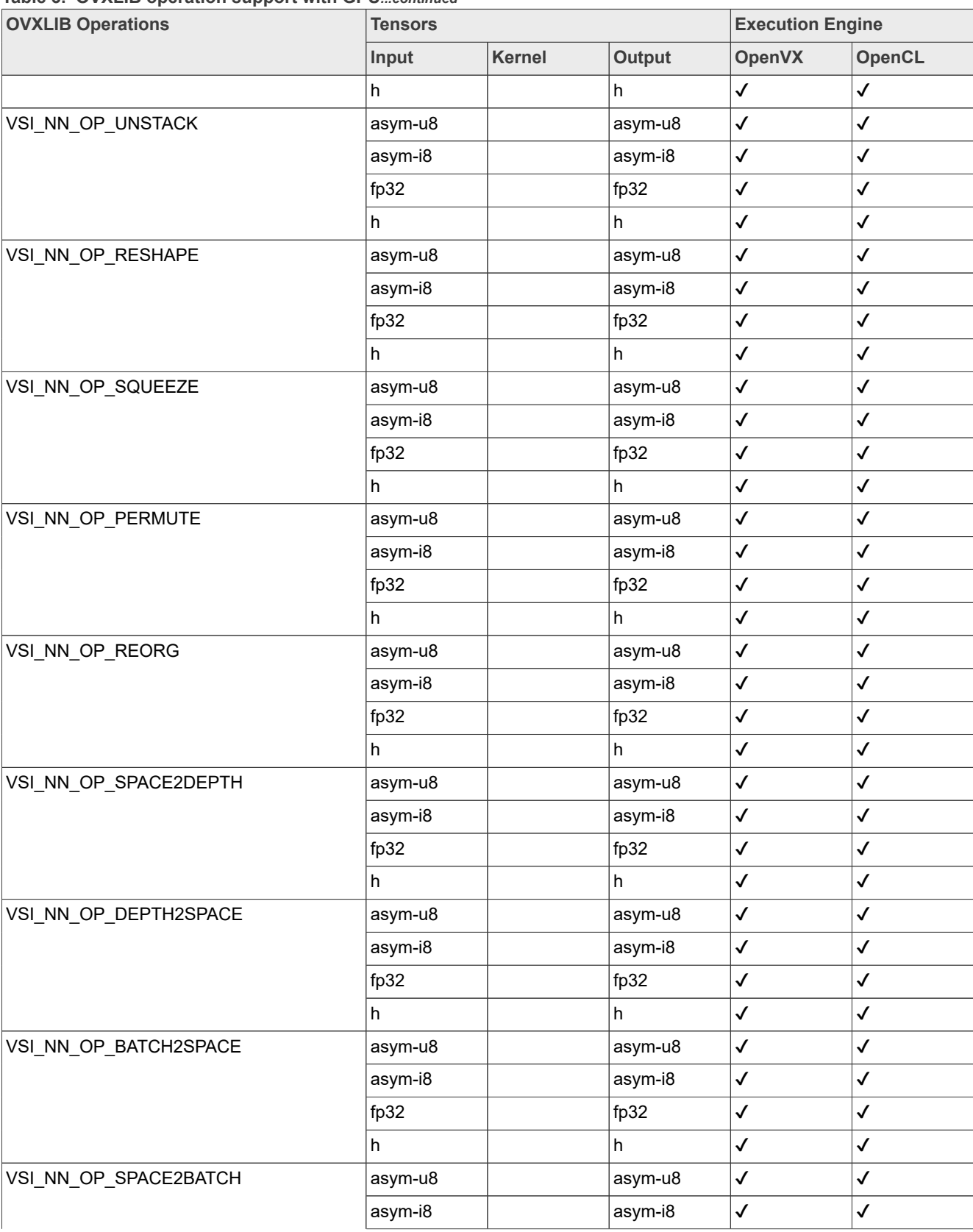

## **i.MX TensorFlow Lite on Android User's Guide**

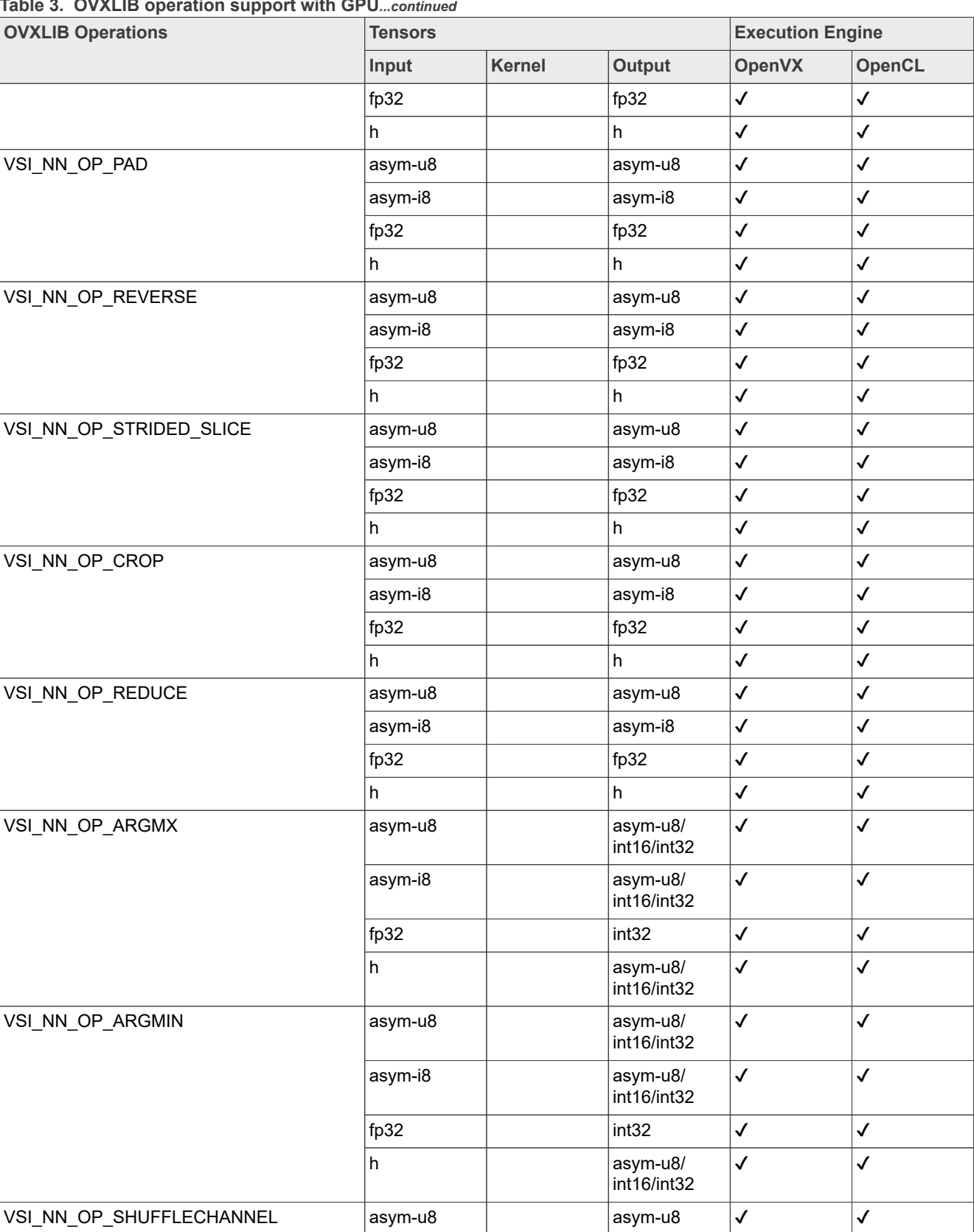

## **Table 3. OVXLIB operation support with GPU***...continued*

**24 / 43**

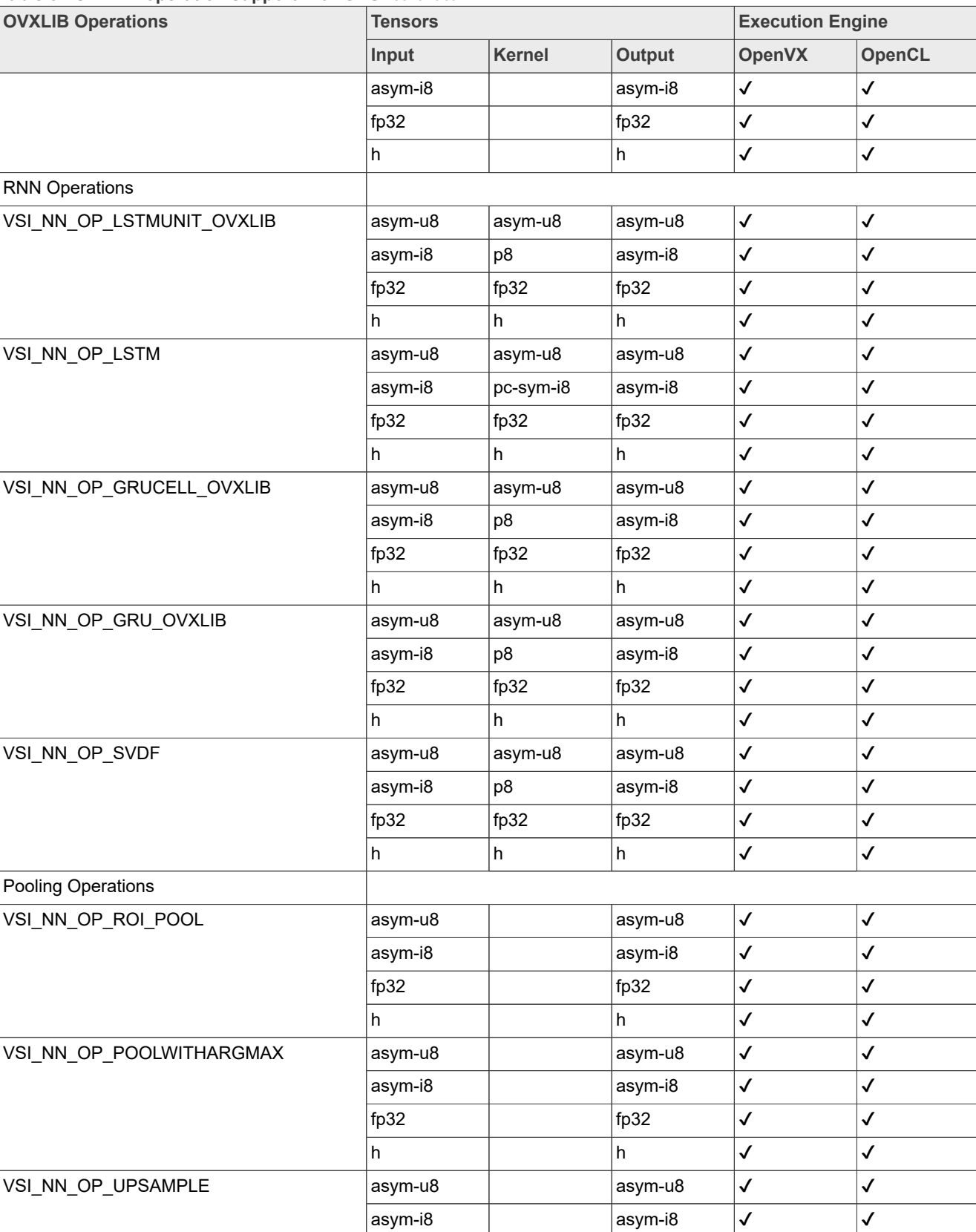

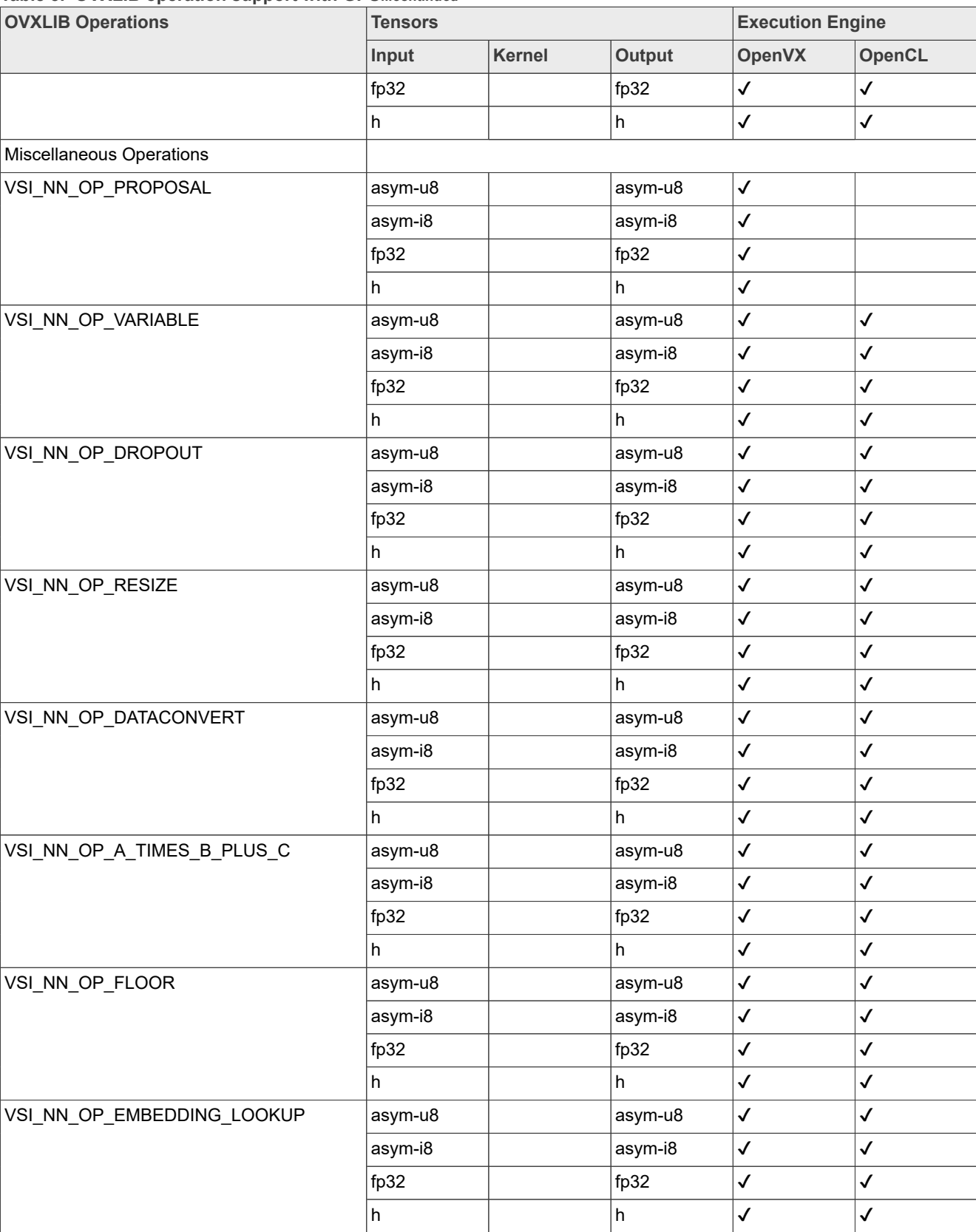

| rapio of Castella operation capport with Or<br><b>OVXLIB Operations</b> | <b>Tensors</b> |        |         | <b>Execution Engine</b> |              |
|-------------------------------------------------------------------------|----------------|--------|---------|-------------------------|--------------|
|                                                                         | Input          | Kernel | Output  | <b>OpenVX</b>           | OpenCL       |
| VSI_NN_OP_GATHER                                                        | asym-u8        |        | asym-u8 | $\checkmark$            | $\checkmark$ |
|                                                                         | asym-i8        |        | asym-i8 | $\checkmark$            | $\checkmark$ |
|                                                                         | fp32           |        | fp32    | $\checkmark$            | $\checkmark$ |
|                                                                         | h              |        | $\sf h$ | $\checkmark$            | $\checkmark$ |
| VSI_NN_OP_GATHER_ND                                                     | asym-u8        |        | asym-u8 | $\checkmark$            | $\checkmark$ |
|                                                                         | asym-i8        |        | asym-i8 | $\checkmark$            | $\checkmark$ |
|                                                                         | fp32           |        | fp32    | $\checkmark$            | $\checkmark$ |
|                                                                         | h              |        | h       | $\checkmark$            | $\checkmark$ |
| VSI_NN_OP_TILE                                                          | asym-u8        |        | asym-u8 | $\checkmark$            | $\checkmark$ |
|                                                                         | asym-i8        |        | asym-i8 | $\checkmark$            | $\checkmark$ |
|                                                                         | fp32           |        | fp32    | $\checkmark$            | $\checkmark$ |
|                                                                         | $\sf h$        |        | h       | $\checkmark$            | $\checkmark$ |
| VSI_NN_OP_RELU_KERAS                                                    | asym-u8        |        | asym-u8 | $\checkmark$            | $\checkmark$ |
|                                                                         | asym-i8        |        | asym-i8 | $\checkmark$            | $\checkmark$ |
|                                                                         | fp32           |        | fp32    | $\checkmark$            | $\checkmark$ |
|                                                                         | h              |        | h       | $\checkmark$            | $\checkmark$ |
| VSI_NN_OP_ELTWISEMAX                                                    | asym-u8        |        | asym-u8 | $\checkmark$            | $\checkmark$ |
|                                                                         | asym-i8        |        | asym-i8 | $\checkmark$            | $\checkmark$ |
|                                                                         | fp32           |        | fp32    | $\checkmark$            | $\checkmark$ |
|                                                                         | h              |        | h       | $\checkmark$            | $\checkmark$ |
| VSI_NN_OP_INSTANCE_NORM                                                 | asym-u8        |        | asym-u8 | $\checkmark$            | $\checkmark$ |
|                                                                         | asym-i8        |        | asym-i8 | $\checkmark$            | $\checkmark$ |
|                                                                         | fp32           |        | fp32    | $\checkmark$            | $\checkmark$ |
|                                                                         | h              |        | $\sf h$ | $\checkmark$            | $\checkmark$ |
| VSI_NN_OP_FCL2                                                          | asym-u8        |        | asym-u8 |                         | $\checkmark$ |
|                                                                         | asym-i8        |        | asym-i8 | $\checkmark$            | $\checkmark$ |
|                                                                         | fp32           |        | fp32    | $\checkmark$            | $\checkmark$ |
|                                                                         | h              |        | h       | $\checkmark$            | $\checkmark$ |
| VSI_NN_OP_POOL                                                          | asym-u8        |        | asym-u8 | $\checkmark$            | $\checkmark$ |
|                                                                         | asym-i8        |        | asym-i8 | $\checkmark$            | $\checkmark$ |
|                                                                         | fp32           |        | fp32    | $\checkmark$            | $\checkmark$ |
|                                                                         | h              |        | h       | $\checkmark$            | $\checkmark$ |
| VSI_NN_OP_SIGNAL_FRAME                                                  | asym-u8        |        | asym-u8 | $\checkmark$            |              |
|                                                                         | asym-i8        |        | asym-i8 | $\checkmark$            |              |
|                                                                         | fp32           |        | fp32    | $\checkmark$            |              |

**Table 3. OVXLIB operation support with GPU***...continued*

**27 / 43**

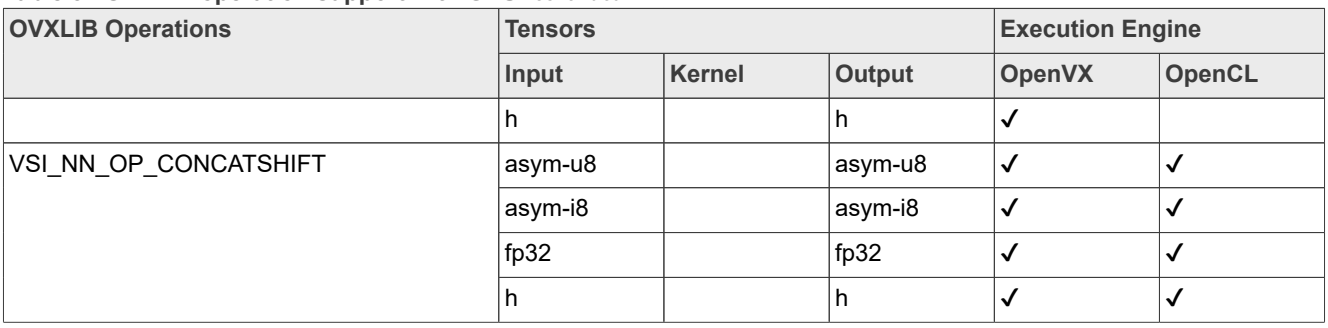

#### **Table 3. OVXLIB operation support with GPU***...continued*

## <span id="page-27-0"></span>**5 OVXLIB Operation Support with NPU**

This section provides a summary of the neural network OVXLIB operations supported by the NXP Neural Processor Unit (NPU) IP and a compatible Software stacks. OVXLIB operations are listed in the following table.

The following abbreviations are used for format types:

- asym-u8: asymmetric affine-uint8
- asym-i8: asymmetric affine-int8
- **•** fp32: float32
- **•** pc-sym-i8: perchannel\_symmetric-int8
- **•** h: half
- **•** bool8: bool8
- **•** int16: int16
- **•** int32: int32

The following abbreviations are used to reference key Execution Engines (NPU) in the hardware:

- **•** NN: Neural-Network Engine
- **•** PPU: Parallel Processing Unit
- **•** TP: Tensor Processor

#### **Table 4. OVXLIB operation support with NPU**

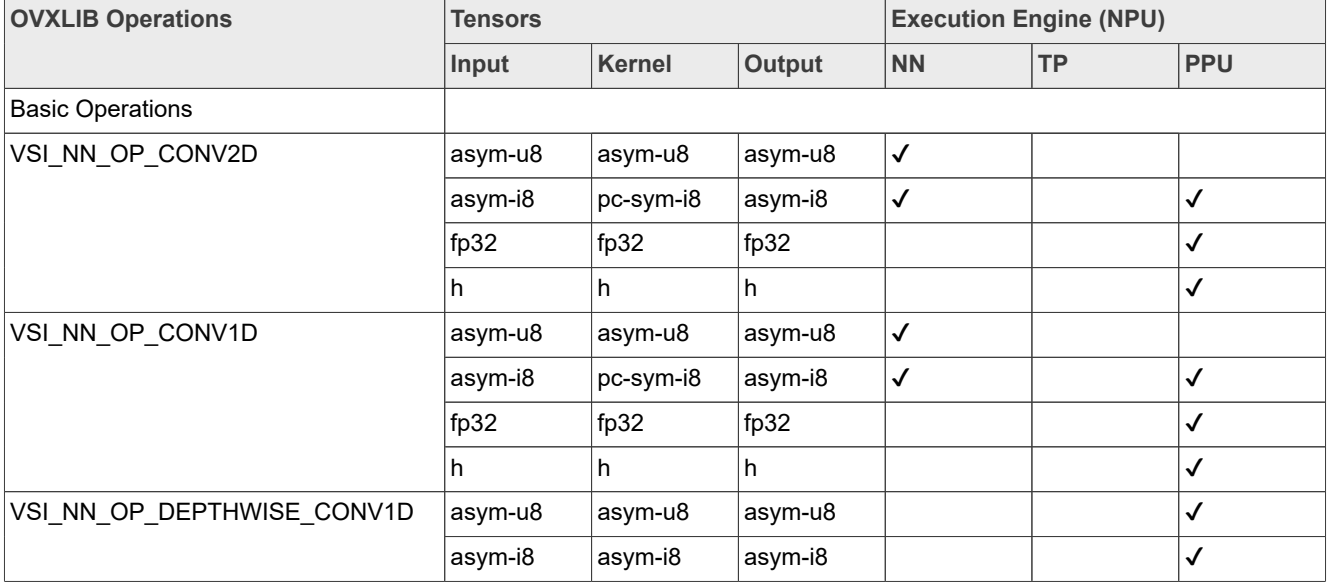

## **i.MX TensorFlow Lite on Android User's Guide**

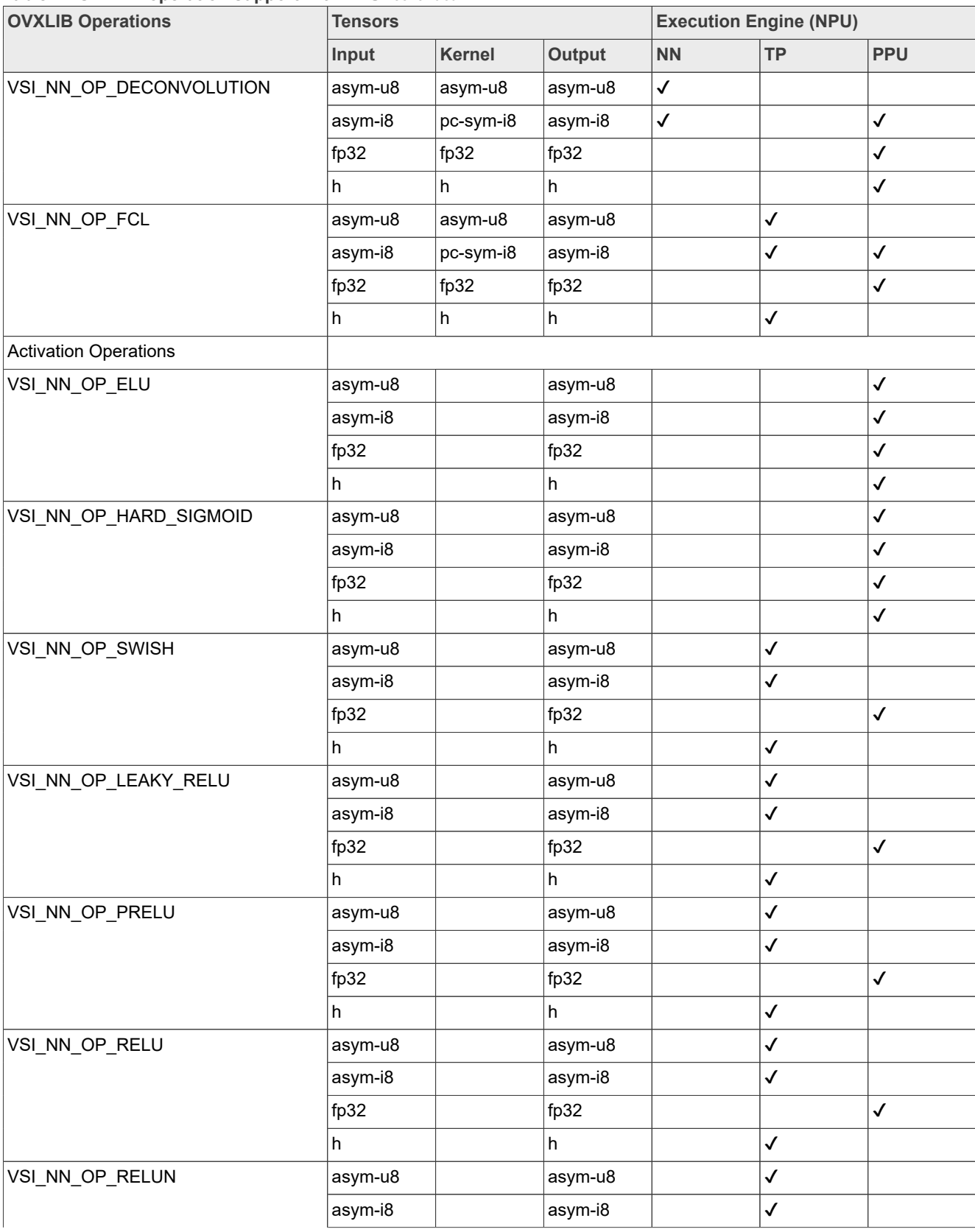

## **i.MX TensorFlow Lite on Android User's Guide**

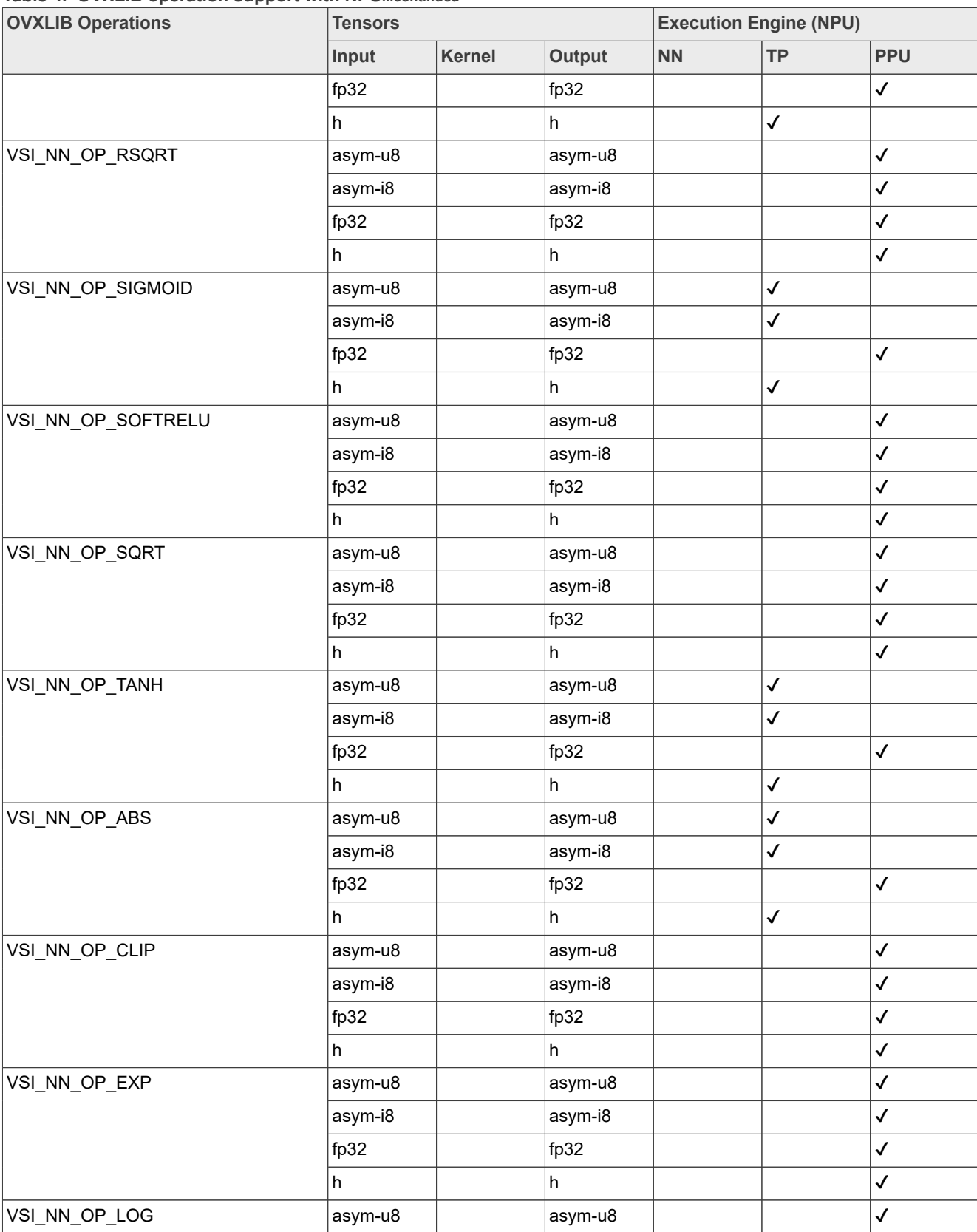

## **i.MX TensorFlow Lite on Android User's Guide**

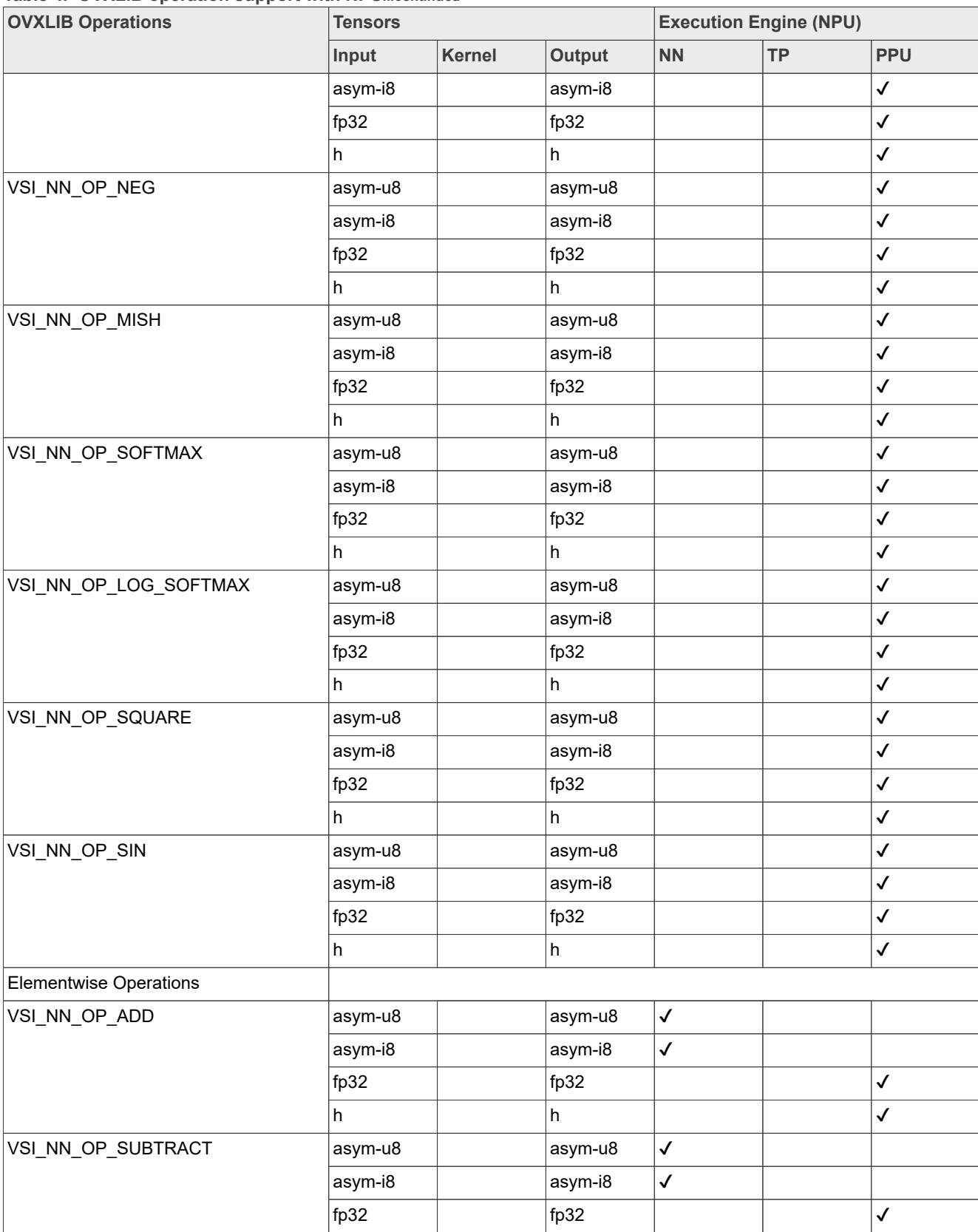

## **i.MX TensorFlow Lite on Android User's Guide**

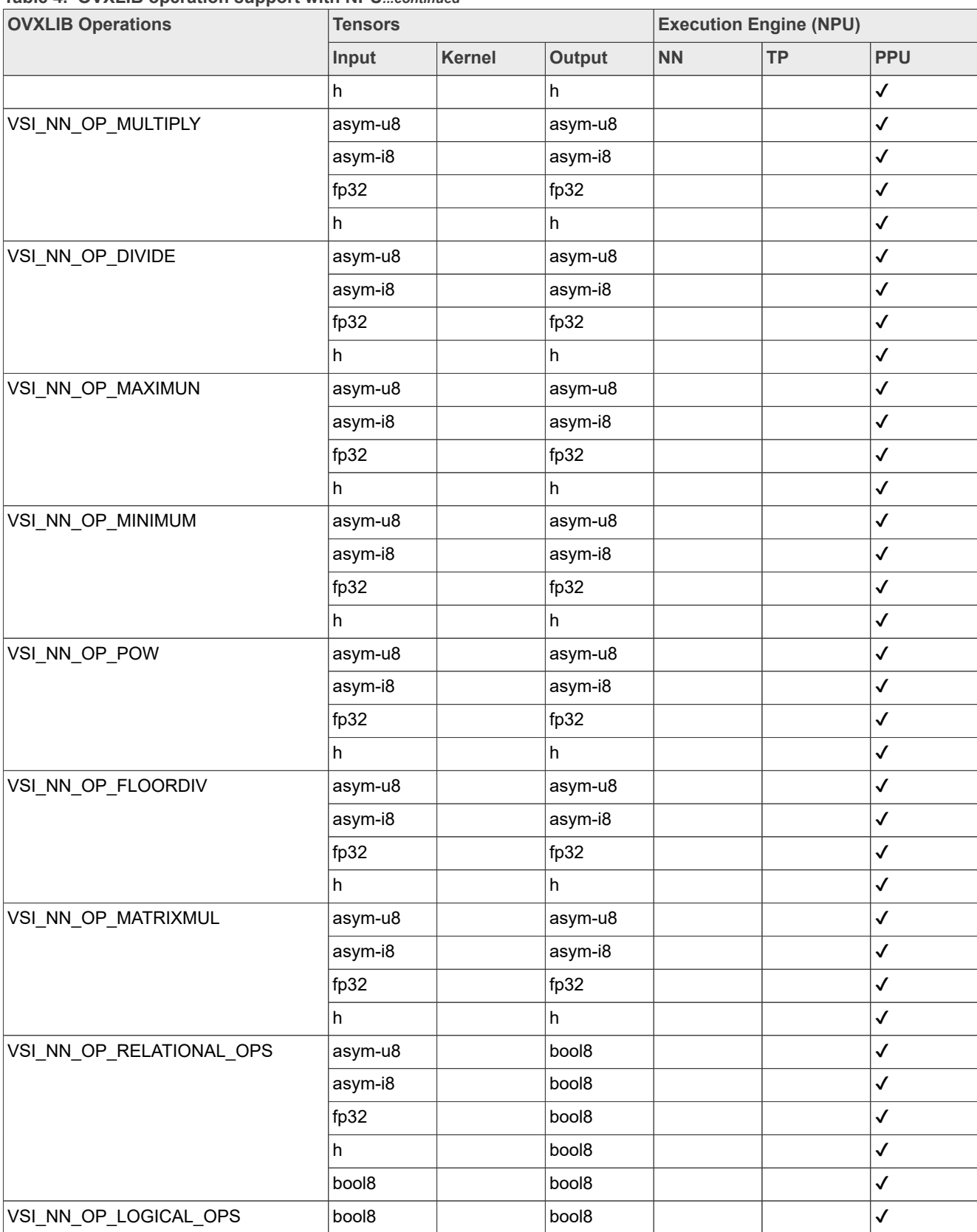

## **i.MX TensorFlow Lite on Android User's Guide**

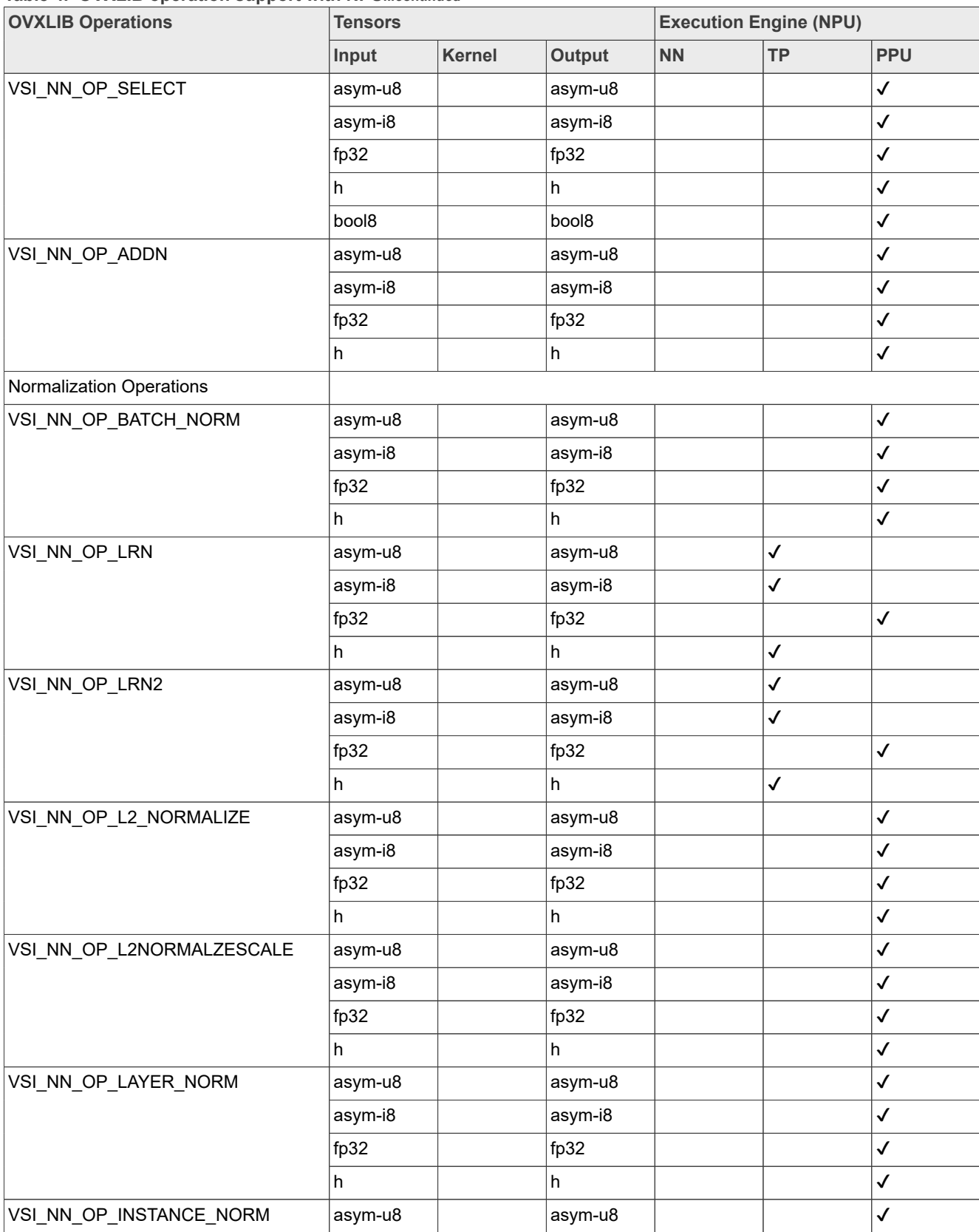

## **i.MX TensorFlow Lite on Android User's Guide**

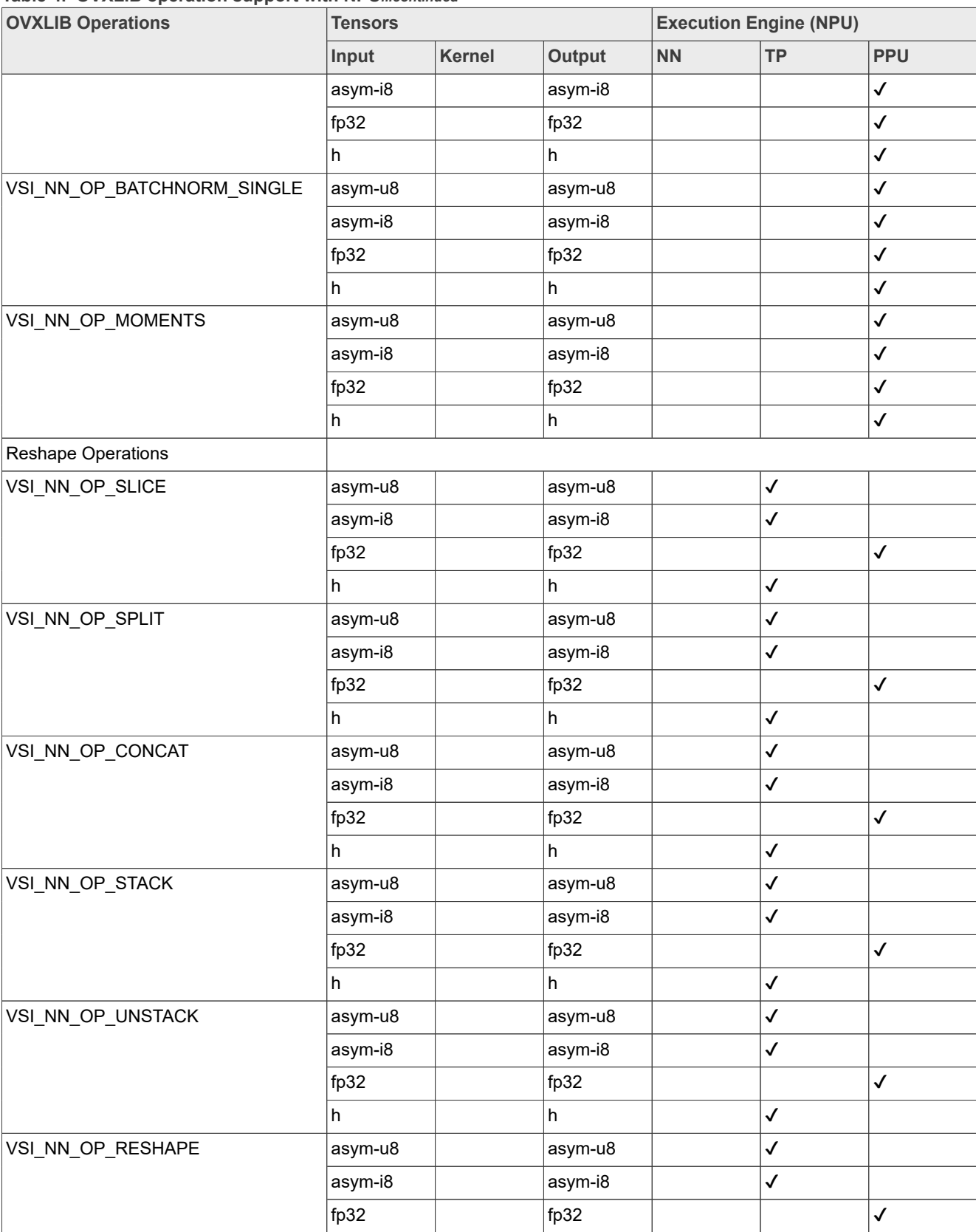

#### **Table 4. OVXLIB operation support with NPU***...continued*

**34 / 43**

## **i.MX TensorFlow Lite on Android User's Guide**

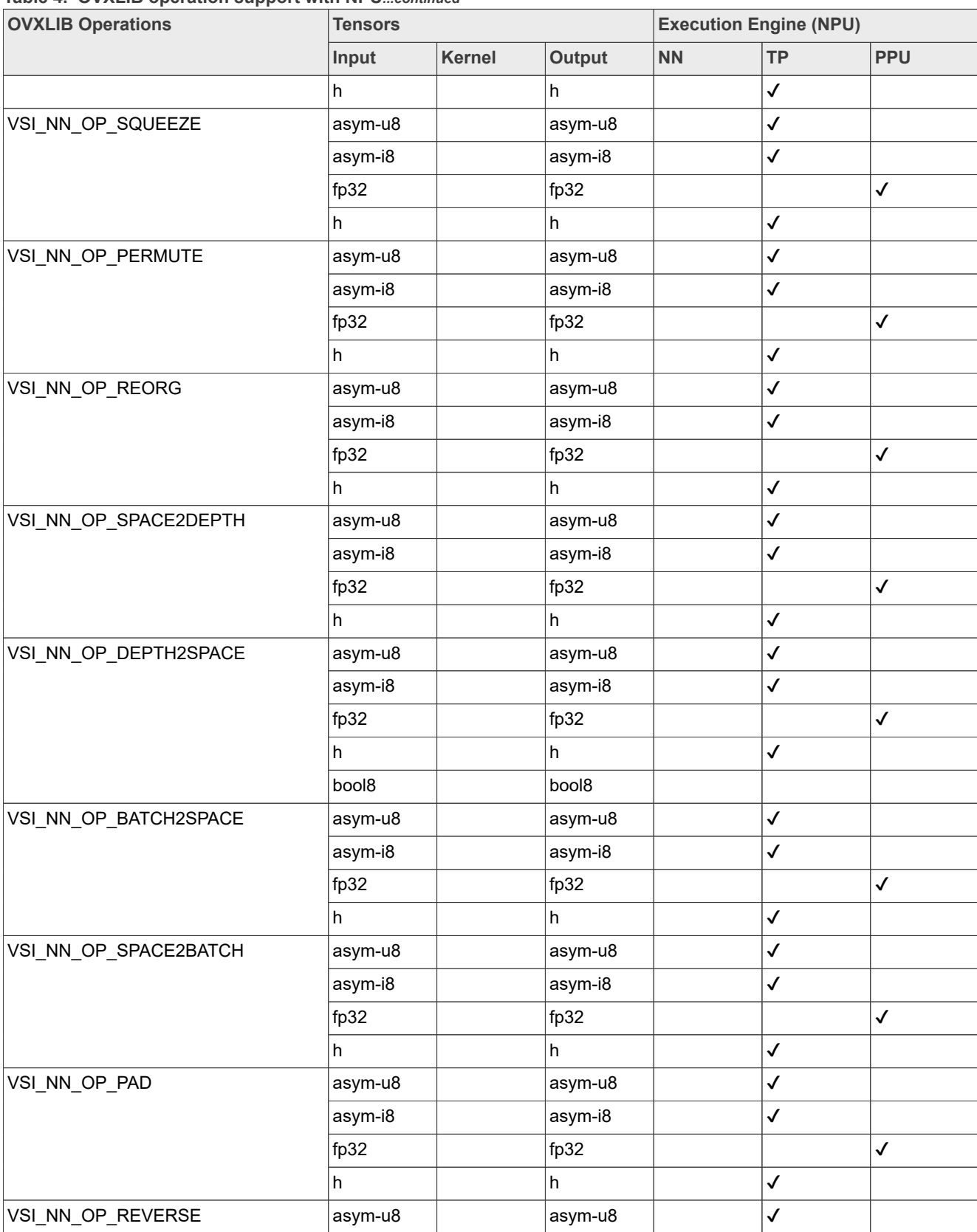

## **i.MX TensorFlow Lite on Android User's Guide**

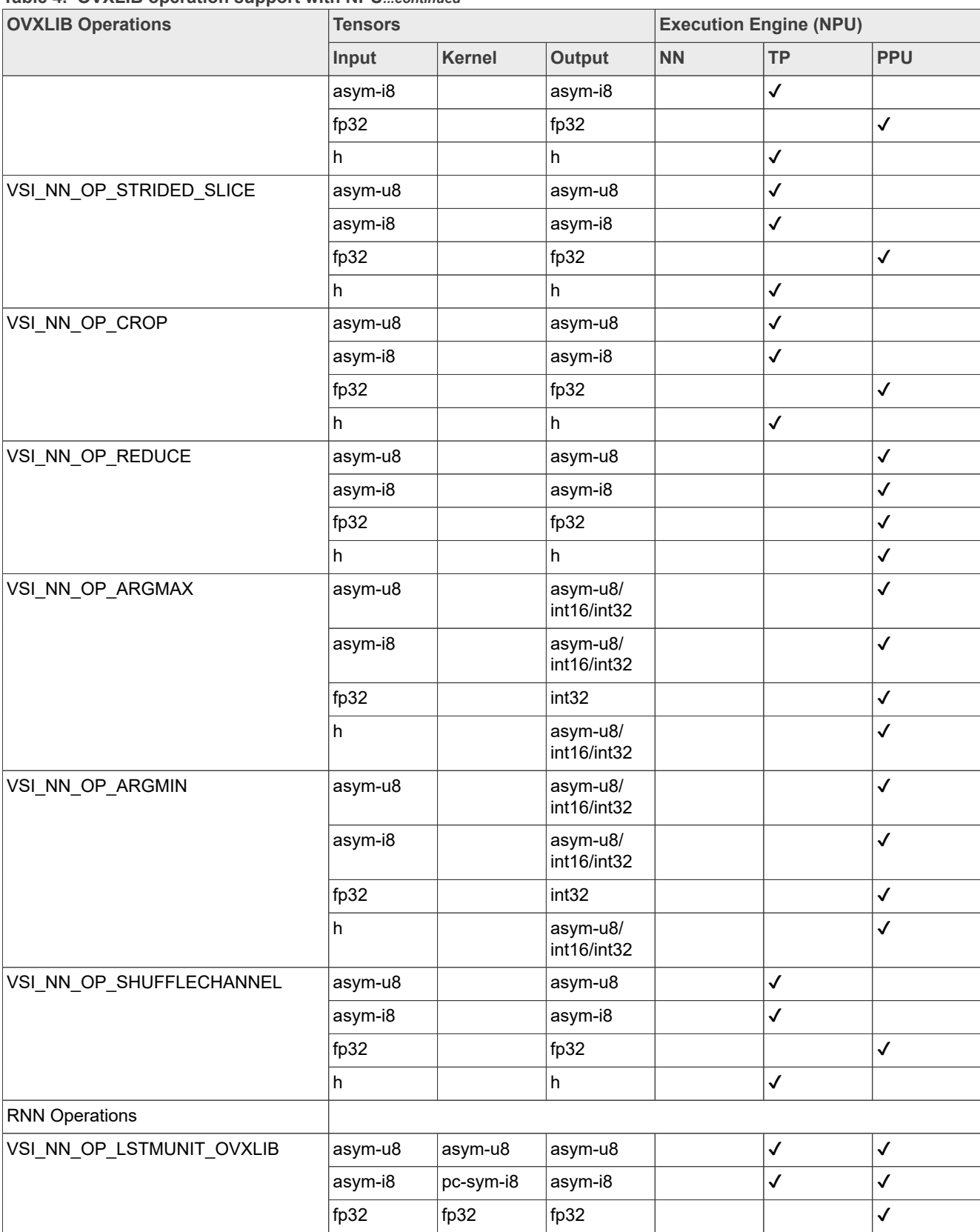

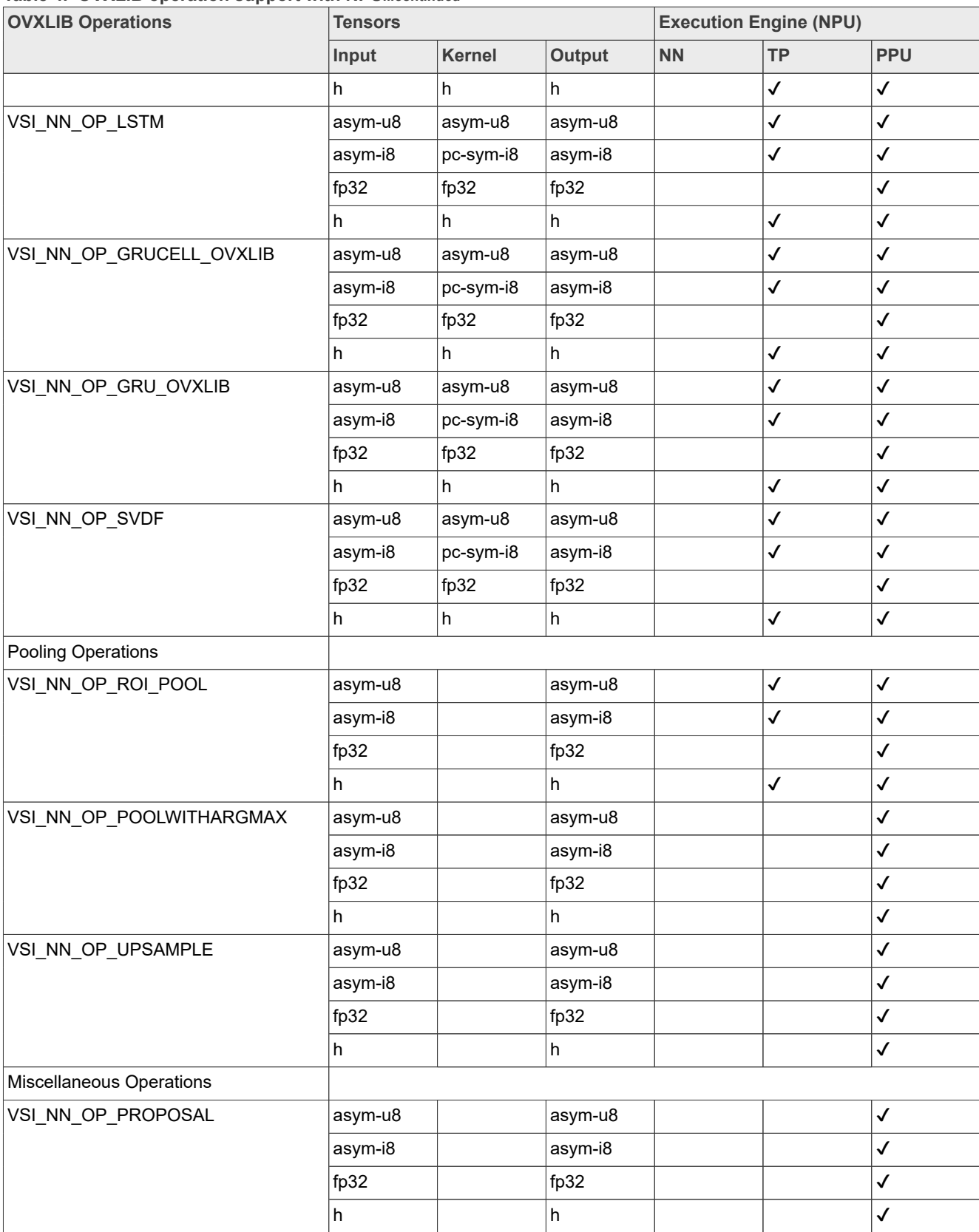

| - per amorre a alpharent anno<br><b>OVXLIB Operations</b> | <b>Tensors</b> |        |                           | <b>Execution Engine (NPU)</b> |              |              |
|-----------------------------------------------------------|----------------|--------|---------------------------|-------------------------------|--------------|--------------|
|                                                           | Input          | Kernel | <b>Output</b>             | <b>NN</b>                     | <b>TP</b>    | PPU          |
| VSI_NN_OP_VARIABLE                                        | asym-u8        |        | asym-u8                   |                               | $\checkmark$ |              |
|                                                           | asym-i8        |        | asym-i8                   |                               | $\checkmark$ |              |
|                                                           | fp32           |        | fp32                      |                               |              | $\checkmark$ |
|                                                           | h              |        | h                         |                               | $\checkmark$ |              |
| VSI_NN_OP_DROPOUT                                         | asym-u8        |        | asym-u8                   |                               |              | $\checkmark$ |
|                                                           | asym-i8        |        | asym-i8                   |                               |              | $\checkmark$ |
|                                                           | fp32           |        | fp32                      |                               |              | $\checkmark$ |
|                                                           | h              |        | h                         |                               |              | $\checkmark$ |
| VSI_NN_OP_RESIZE                                          | asym-u8        |        | asym-u8                   |                               |              | $\checkmark$ |
|                                                           | asym-i8        |        | asym-i8                   |                               |              | $\checkmark$ |
|                                                           | fp32           |        | fp32                      |                               |              | $\checkmark$ |
|                                                           | h              |        | h                         |                               |              | $\checkmark$ |
| VSI_NN_OP_DATACONVERT                                     | asym-u8        |        | asym-u8                   |                               | $\checkmark$ |              |
|                                                           | asym-i8        |        | asym-i8                   |                               | $\checkmark$ |              |
|                                                           | fp32           |        | fp32                      |                               |              | $\checkmark$ |
|                                                           | h              |        | h                         |                               | $\checkmark$ |              |
| VSI_NN_OP_A_TIMES_B_PLUS_C                                | asym-u8        |        | asym-u8                   |                               |              | $\checkmark$ |
|                                                           | asym-i8        |        | asym-i8                   |                               |              | $\checkmark$ |
|                                                           | fp32           |        | fp32                      |                               |              | $\checkmark$ |
|                                                           | h              |        | h                         |                               |              | $\checkmark$ |
| VSI_NN_OP_FLOOR                                           | asym-u8        |        | asym-u8                   |                               |              | $\checkmark$ |
|                                                           | asym-i8        |        | asym-i8                   |                               |              | $\checkmark$ |
|                                                           | fp32           |        | fp32                      |                               |              | $\checkmark$ |
|                                                           | h              |        | $\boldsymbol{\mathsf{h}}$ |                               |              | $\checkmark$ |
| VSI_NN_OP_EMBEDDING_LOOKUP                                | asym-u8        |        | asym-u8                   |                               |              | $\checkmark$ |
|                                                           | asym-i8        |        | asym-i8                   |                               |              | $\checkmark$ |
|                                                           | fp32           |        | fp32                      |                               |              | $\checkmark$ |
|                                                           | h              |        | h                         |                               |              | $\checkmark$ |
| VSI_NN_OP_GATHER                                          | asym-u8        |        | asym-u8                   |                               |              | $\checkmark$ |
|                                                           | asym-i8        |        | asym-i8                   |                               |              | $\checkmark$ |
|                                                           | fp32           |        | fp32                      |                               |              | $\checkmark$ |
|                                                           | h              |        | $\sf h$                   |                               |              | $\checkmark$ |
| VSI_NN_OP_GATHER_ND                                       | asym-u8        |        | asym-u8                   |                               |              | $\checkmark$ |
|                                                           | asym-i8        |        | asym-i8                   |                               |              | $\checkmark$ |
|                                                           | fp32           |        | fp32                      |                               |              | $\checkmark$ |

**Table 4. OVXLIB operation support with NPU***...continued*

## **i.MX TensorFlow Lite on Android User's Guide**

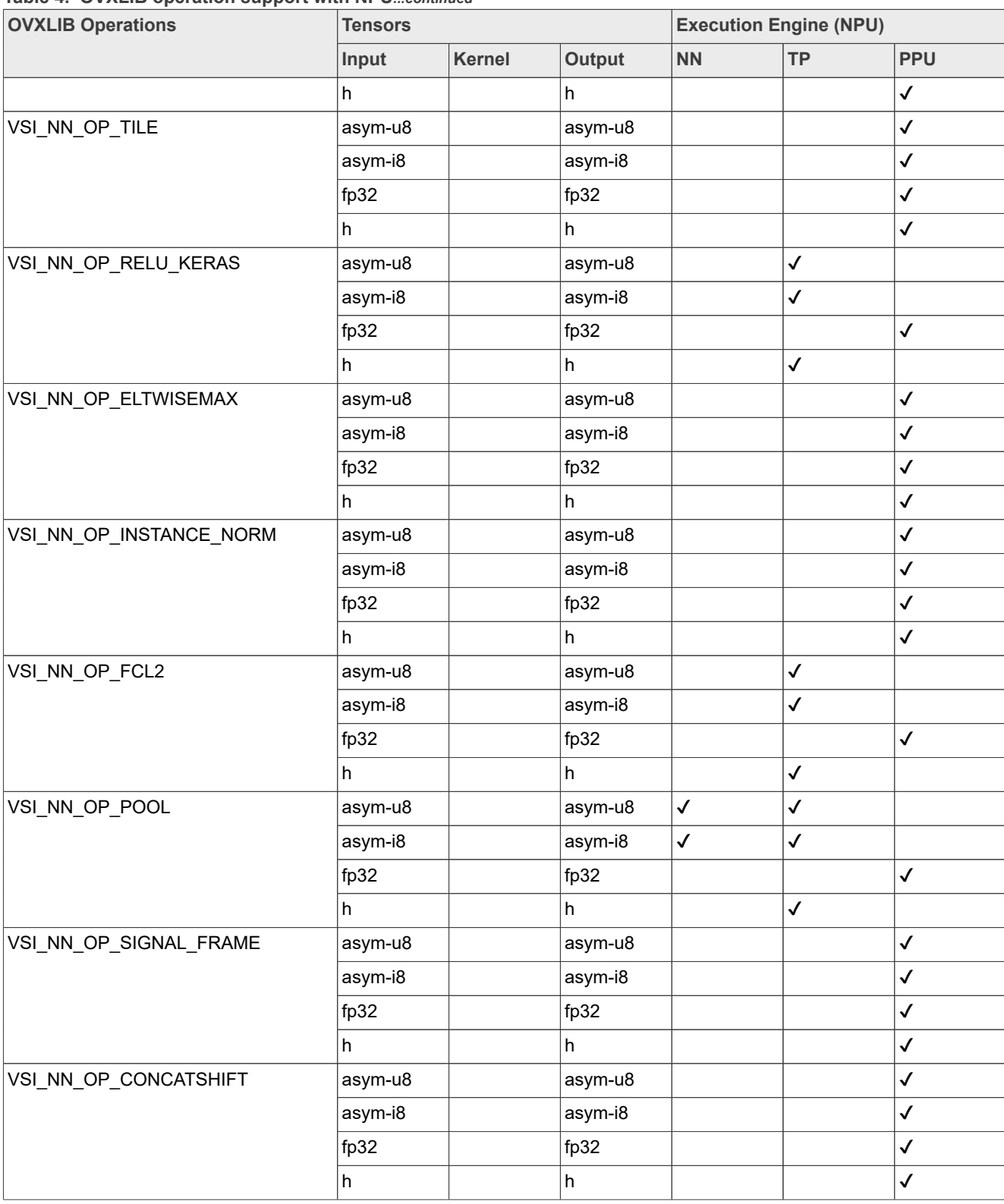

## <span id="page-39-0"></span>**6 Note About the Source Code in the Document**

Example code shown in this document has the following copyright and BSD-3-Clause license:

Copyright 2019 NXP Redistribution and use in source and binary forms, with or without modification, are permitted provided that the following conditions are met:

- 1. Redistributions of source code must retain the above copyright notice, this list of conditions and the following disclaimer.
- 2. Redistributions in binary form must reproduce the above copyright notice, this list of conditions and the following disclaimer in the documentation and/or other materials provided with the distribution.
- 3. Neither the name of the copyright holder nor the names of its contributors may be used to endorse or promote products derived from this software without specific prior written permission.

THIS SOFTWARE IS PROVIDED BY THE COPYRIGHT HOLDERS AND CONTRIBUTORS "AS IS" AND ANY EXPRESS OR IMPLIED WARRANTIES, INCLUDING, BUT NOT LIMITED TO, THE IMPLIED WARRANTIES OF MERCHANTABILITY AND FITNESS FOR A PARTICULAR PURPOSE ARE DISCLAIMED. IN NO EVENT SHALL THE COPYRIGHT HOLDER OR CONTRIBUTORS BE LIABLE FOR ANY DIRECT, INDIRECT, INCIDENTAL, SPECIAL, EXEMPLARY, OR CONSEQUENTIAL DAMAGES (INCLUDING, BUT NOT LIMITED TO, PROCUREMENT OF SUBSTITUTE GOODS OR SERVICES; LOSS OF USE, DATA, OR PROFITS; OR BUSINESS INTERRUPTION) HOWEVER CAUSED AND ON ANY THEORY OF LIABILITY, WHETHER IN CONTRACT, STRICT LIABILITY, OR TORT (INCLUDING NEGLIGENCE OR OTHERWISE) ARISING IN ANY WAY OUT OF THE USE OF THIS SOFTWARE, EVEN IF ADVISED OF THE POSSIBILITY OF SUCH DAMAGE.

## <span id="page-39-1"></span>**7 Revision History**

This table provides the revision history.

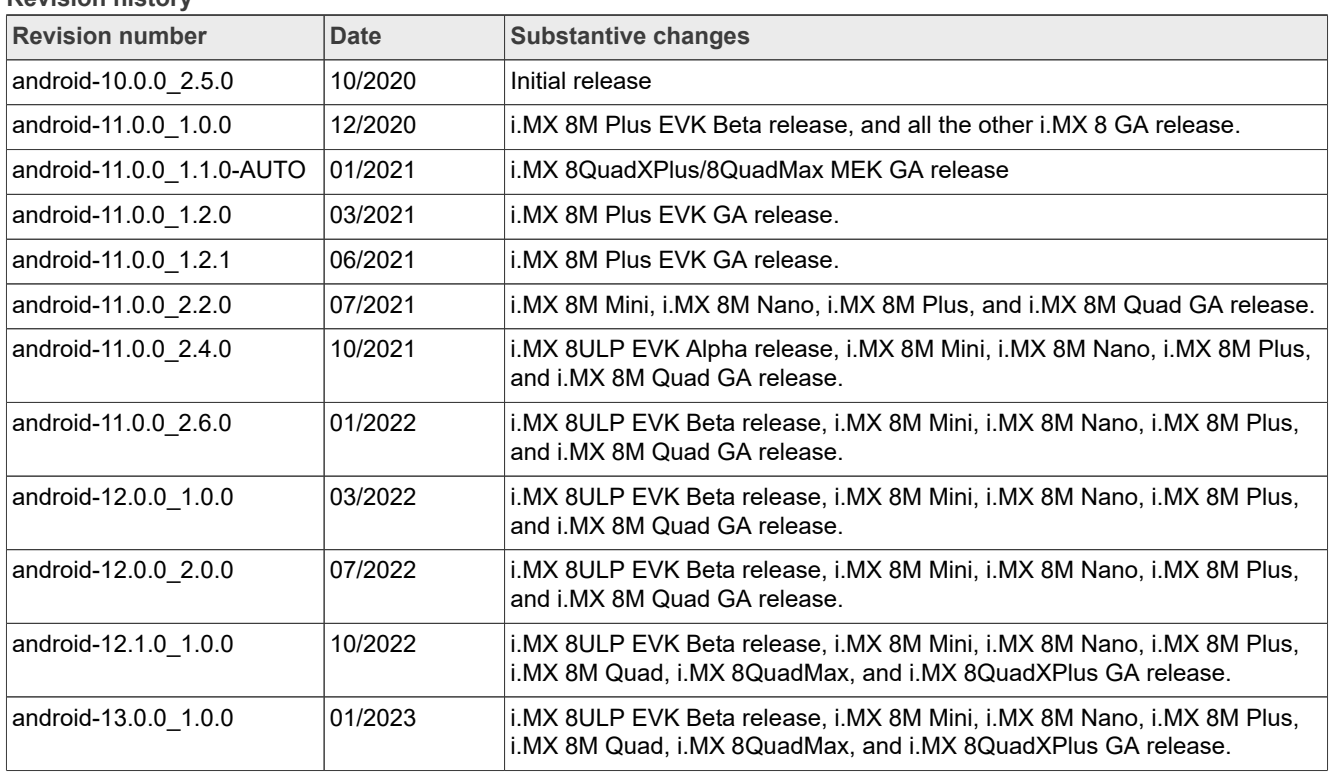

**Revision history**

## **i.MX TensorFlow Lite on Android User's Guide**

### **Revision history***...continued*

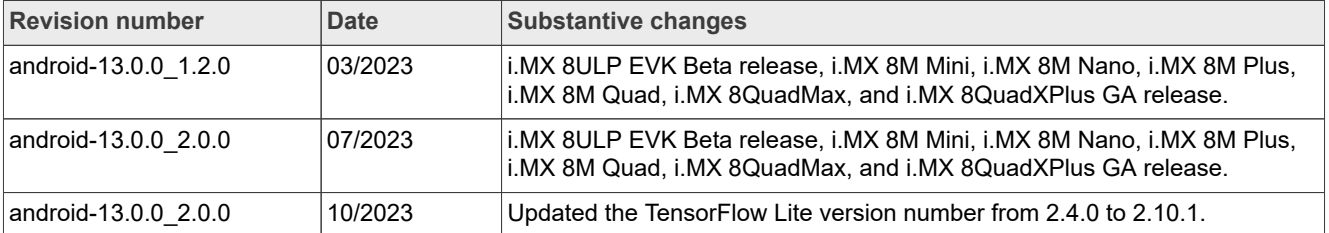

### **i.MX TensorFlow Lite on Android User's Guide**

## <span id="page-41-0"></span>**8 Legal information**

## **8.1 Definitions**

**Draft** — A draft status on a document indicates that the content is still under internal review and subject to formal approval, which may result in modifications or additions. NXP Semiconductors does not give any representations or warranties as to the accuracy or completeness of information included in a draft version of a document and shall have no liability for the consequences of use of such information.

## **8.2 Disclaimers**

**Limited warranty and liability** — Information in this document is believed to be accurate and reliable. However, NXP Semiconductors does not give any representations or warranties, expressed or implied, as to the accuracy or completeness of such information and shall have no liability for the consequences of use of such information. NXP Semiconductors takes no responsibility for the content in this document if provided by an information source outside of NXP Semiconductors.

In no event shall NXP Semiconductors be liable for any indirect, incidental, punitive, special or consequential damages (including - without limitation lost profits, lost savings, business interruption, costs related to the removal or replacement of any products or rework charges) whether or not such damages are based on tort (including negligence), warranty, breach of contract or any other legal theory.

Notwithstanding any damages that customer might incur for any reason whatsoever, NXP Semiconductors' aggregate and cumulative liability towards customer for the products described herein shall be limited in accordance with the Terms and conditions of commercial sale of NXP **Semiconductors** 

**Right to make changes** — NXP Semiconductors reserves the right to make changes to information published in this document, including without limitation specifications and product descriptions, at any time and without notice. This document supersedes and replaces all information supplied prior to the publication hereof.

**Suitability for use** — NXP Semiconductors products are not designed. authorized or warranted to be suitable for use in life support, life-critical or safety-critical systems or equipment, nor in applications where failure or malfunction of an NXP Semiconductors product can reasonably be expected to result in personal injury, death or severe property or environmental damage. NXP Semiconductors and its suppliers accept no liability for inclusion and/or use of NXP Semiconductors products in such equipment or applications and therefore such inclusion and/or use is at the customer's own risk.

**Applications** — Applications that are described herein for any of these products are for illustrative purposes only. NXP Semiconductors makes no representation or warranty that such applications will be suitable for the specified use without further testing or modification.

Customers are responsible for the design and operation of their applications and products using NXP Semiconductors products, and NXP Semiconductors accepts no liability for any assistance with applications or customer product design. It is customer's sole responsibility to determine whether the NXP Semiconductors product is suitable and fit for the customer's applications and products planned, as well as for the planned application and use of customer's third party customer(s). Customers should provide appropriate design and operating safeguards to minimize the risks associated with their applications and products.

NXP Semiconductors does not accept any liability related to any default, damage, costs or problem which is based on any weakness or default in the customer's applications or products, or the application or use by customer's third party customer(s). Customer is responsible for doing all necessary testing for the customer's applications and products using NXP Semiconductors products in order to avoid a default of the applications and the products or of the application or use by customer's third party customer(s). NXP does not accept any liability in this respect.

**Terms and conditions of commercial sale** — NXP Semiconductors products are sold subject to the general terms and conditions of commercial sale, as published at http://www.nxp.com/profile/terms, unless otherwise agreed in a valid written individual agreement. In case an individual agreement is concluded only the terms and conditions of the respective agreement shall apply. NXP Semiconductors hereby expressly objects to applying the customer's general terms and conditions with regard to the purchase of NXP Semiconductors products by customer.

**Export control** — This document as well as the item(s) described herein may be subject to export control regulations. Export might require a prior authorization from competent authorities.

**Suitability for use in non-automotive qualified products** — Unless this data sheet expressly states that this specific NXP Semiconductors product is automotive qualified, the product is not suitable for automotive use. It is neither qualified nor tested in accordance with automotive testing or application requirements. NXP Semiconductors accepts no liability for inclusion and/or use of non-automotive qualified products in automotive equipment or applications.

In the event that customer uses the product for design-in and use in automotive applications to automotive specifications and standards, customer (a) shall use the product without NXP Semiconductors' warranty of the product for such automotive applications, use and specifications, and (b) whenever customer uses the product for automotive applications beyond NXP Semiconductors' specifications such use shall be solely at customer's own risk, and (c) customer fully indemnifies NXP Semiconductors for any liability, damages or failed product claims resulting from customer design and use of the product for automotive applications beyond NXP Semiconductors' standard warranty and NXP Semiconductors' product specifications.

**Translations** — A non-English (translated) version of a document, including the legal information in that document, is for reference only. The English version shall prevail in case of any discrepancy between the translated and English versions.

**Security** — Customer understands that all NXP products may be subject to unidentified vulnerabilities or may support established security standards or specifications with known limitations. Customer is responsible for the design and operation of its applications and products throughout their lifecycles to reduce the effect of these vulnerabilities on customer's applications and products. Customer's responsibility also extends to other open and/or proprietary technologies supported by NXP products for use in customer's applications. NXP accepts no liability for any vulnerability. Customer should regularly check security updates from NXP and follow up appropriately. Customer shall select products with security features that best meet rules, regulations, and standards of the intended application and make the ultimate design decisions regarding its products and is solely responsible for compliance with all legal, regulatory, and security related requirements concerning its products, regardless of any information or support that may be provided by NXP.

NXP has a Product Security Incident Response Team (PSIRT) (reachable at [PSIRT@nxp.com](mailto:PSIRT@nxp.com)) that manages the investigation, reporting, and solution release to security vulnerabilities of NXP products.

**NXP B.V.** - NXP B.V. is not an operating company and it does not distribute or sell products.

## **8.3 Trademarks**

Notice: All referenced brands, product names, service names, and trademarks are the property of their respective owners.

**NXP** — wordmark and logo are trademarks of NXP B.V.

### **i.MX TensorFlow Lite on Android User's Guide**

## **Contents**

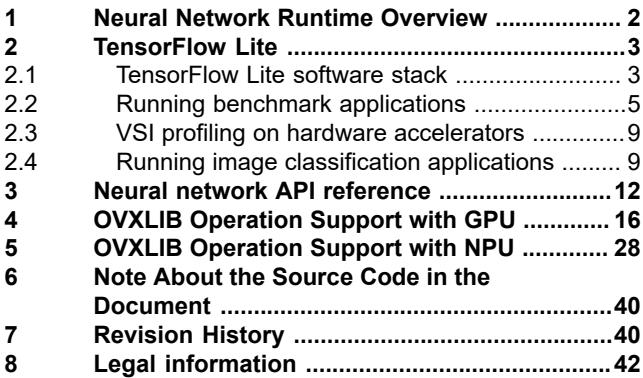

Please be aware that important notices concerning this document and the product(s) described herein, have been included in section 'Legal information'.

**© 2023 NXP B.V. All rights reserved.**

For more information, please visit: http://www.nxp.com

**Date of release: 19 October 2023 Document identifier: IMXTFLUG**